# CL86-R/OL86-R RS485 Bus-Type Step Drive

User Manual

# **Contents**

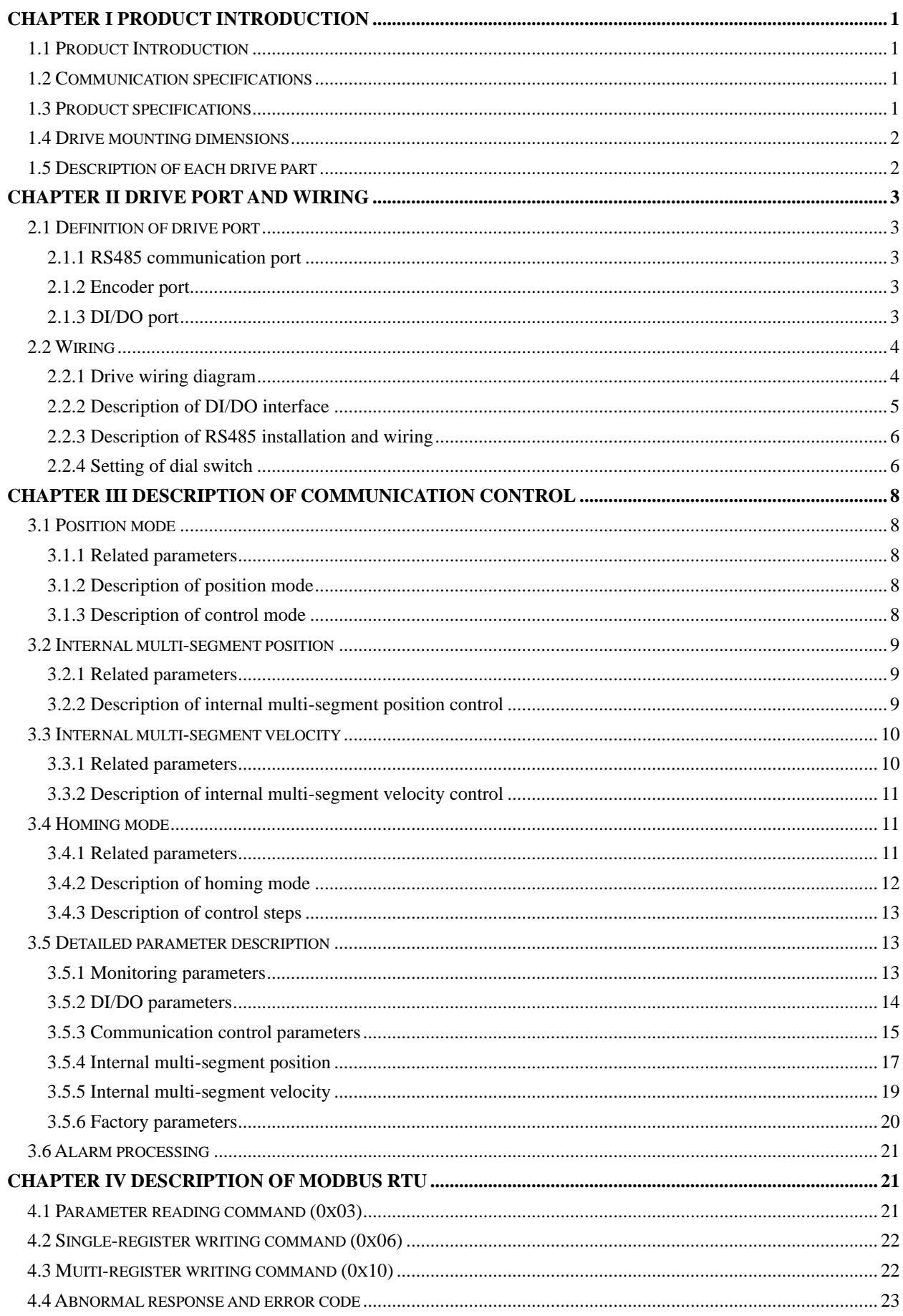

# **Chapter I Product Introduction**

# <span id="page-2-1"></span><span id="page-2-0"></span>**1.1 Product Introduction**

Each step drive of this series is manufactured based on a new generation 32-bit DSP technology, which is provided with the RS485 bus control function, supports the MODBUS-RTU communication protocol and can carry up to 32 axes for multi-axis synchronous bus control. The drive is provided with 15 internal positions and 15 internal velocities, supports functions such as automatic homing, absolute/relative positioning and JOG, etc., and can be directly controlled through its touch screen or controller with an RS485 interface.

### <span id="page-2-2"></span>**1.2 Communication specifications**

- ➢ Communication interface: RS485;
- ➢ Communication protocol: Modbus RTU;
- ➢ Baud rate: 9600, 19200, 38400, 115200 (set by dialing SW6~SW7);
- $\triangleright$  Station No.: 1~31 (set by dialing SW1~SW5)
- $\triangleright$  Terminal resistance: 120 $\Omega$  (set by dialing SW8)
- $\triangleright$  Check bit: without parity check (default), odd parity check, even parity check;

# <span id="page-2-3"></span>**1.3 Product specifications**

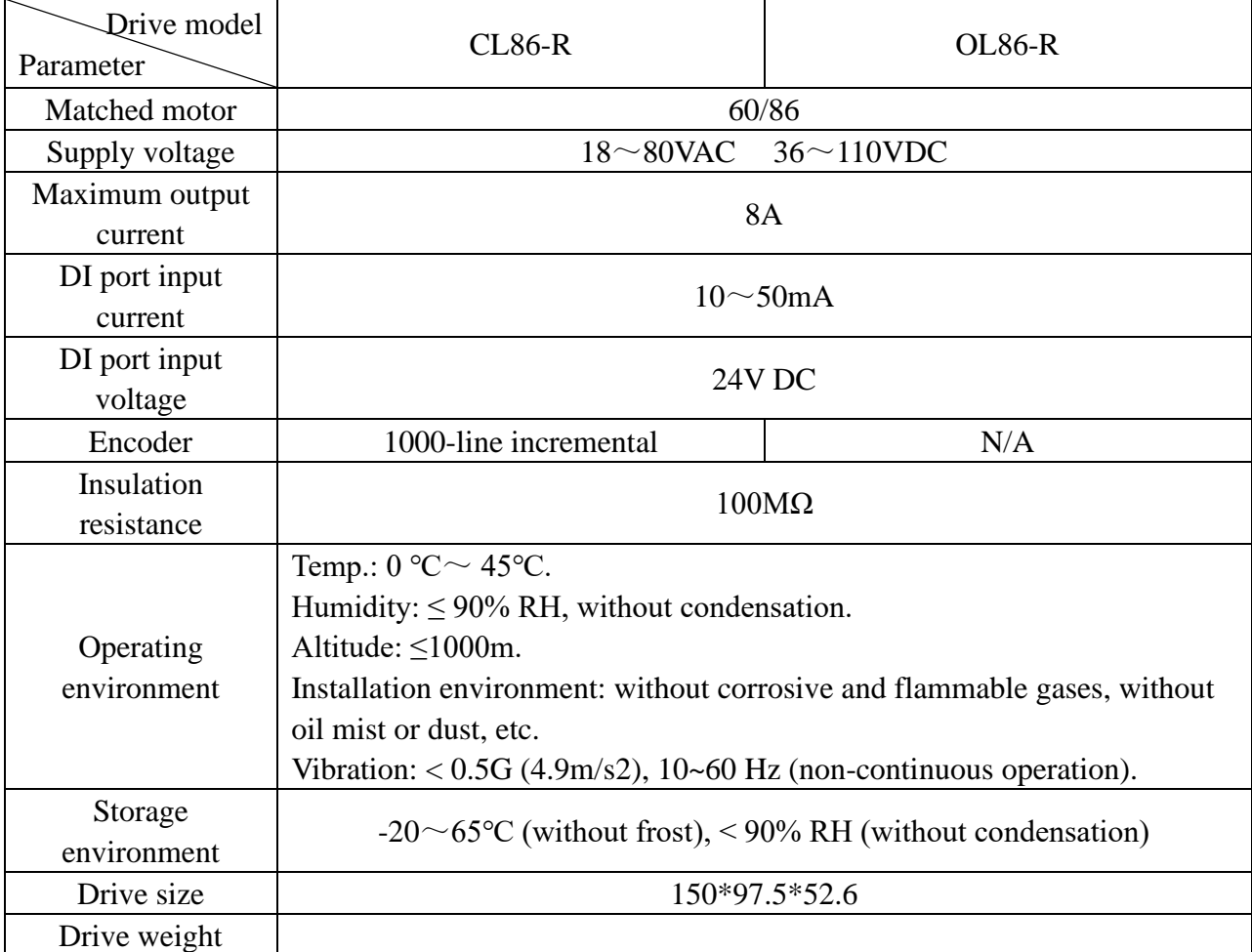

# <span id="page-3-0"></span>**1.4 Drive mounting dimensions**

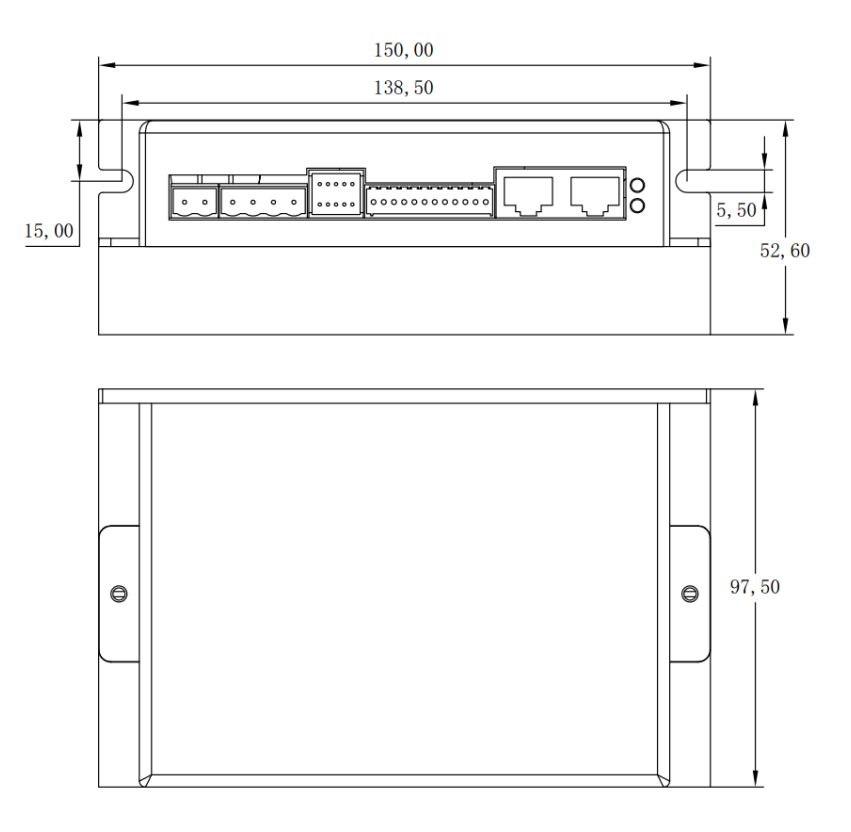

# <span id="page-3-1"></span>**1.5 Description of each drive part**

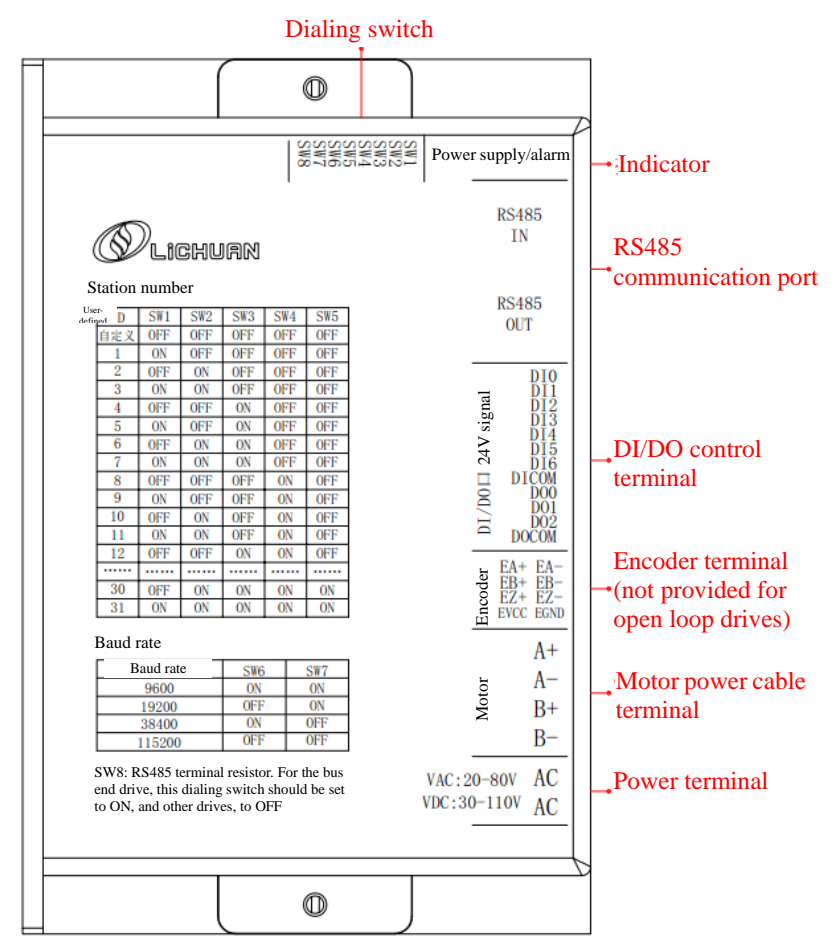

# **Chapter II Drive Port and Wiring**

# <span id="page-4-1"></span><span id="page-4-0"></span>**2.1 Definition of drive port**

### <span id="page-4-2"></span>**2.1.1 RS485 communication port**

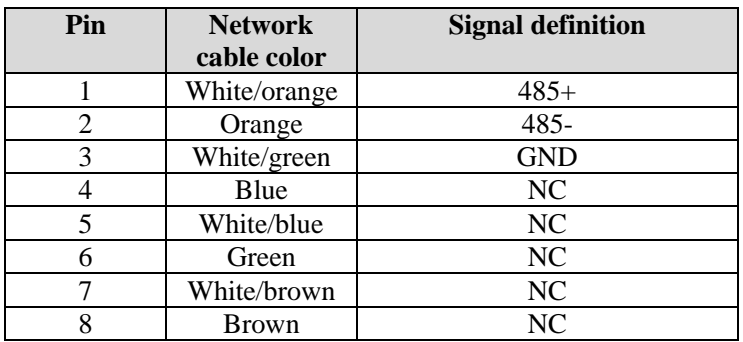

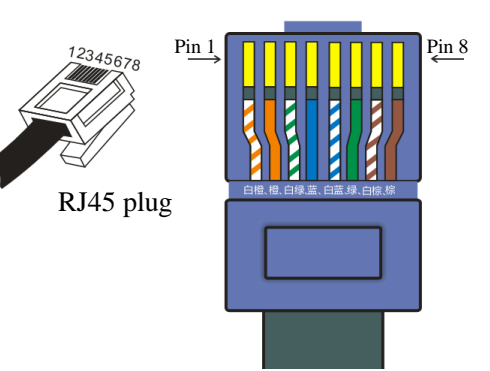

**Registered jack pin order**

### <span id="page-4-3"></span>**2.1.2 Encoder port**

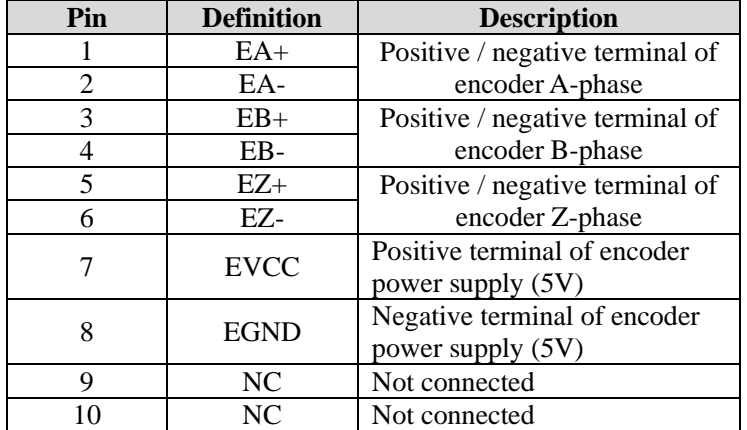

| о<br>1         | $\mathsf{\bullet}\,2$ |
|----------------|-----------------------|
| $3\,\circ$     | $\bullet$ 4           |
| 5 <sub>o</sub> | $\mathbf{0}6$         |
| 7 O            | $\mathbf{O}8$         |
| 9 O            | 0 <sup>10</sup>       |
|                |                       |

Encoder wire terminal

### <span id="page-4-4"></span>**2.1.3 DI/DO port**

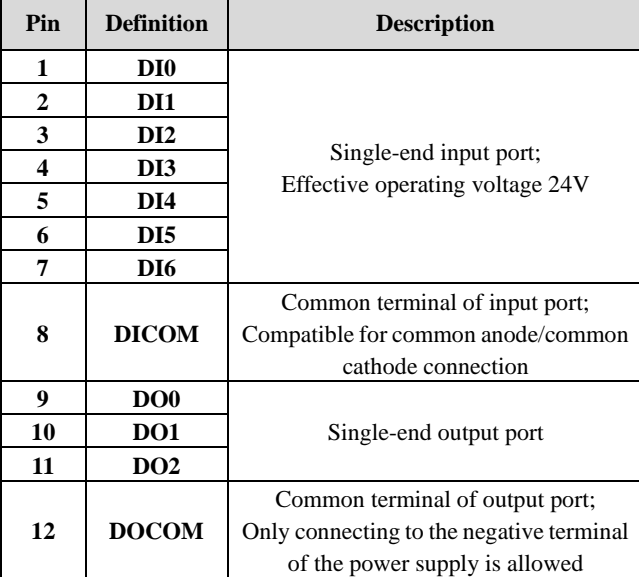

### <span id="page-5-0"></span>**2.2 Wiring**

#### <span id="page-5-1"></span>**2.2.1 Drive wiring diagram**

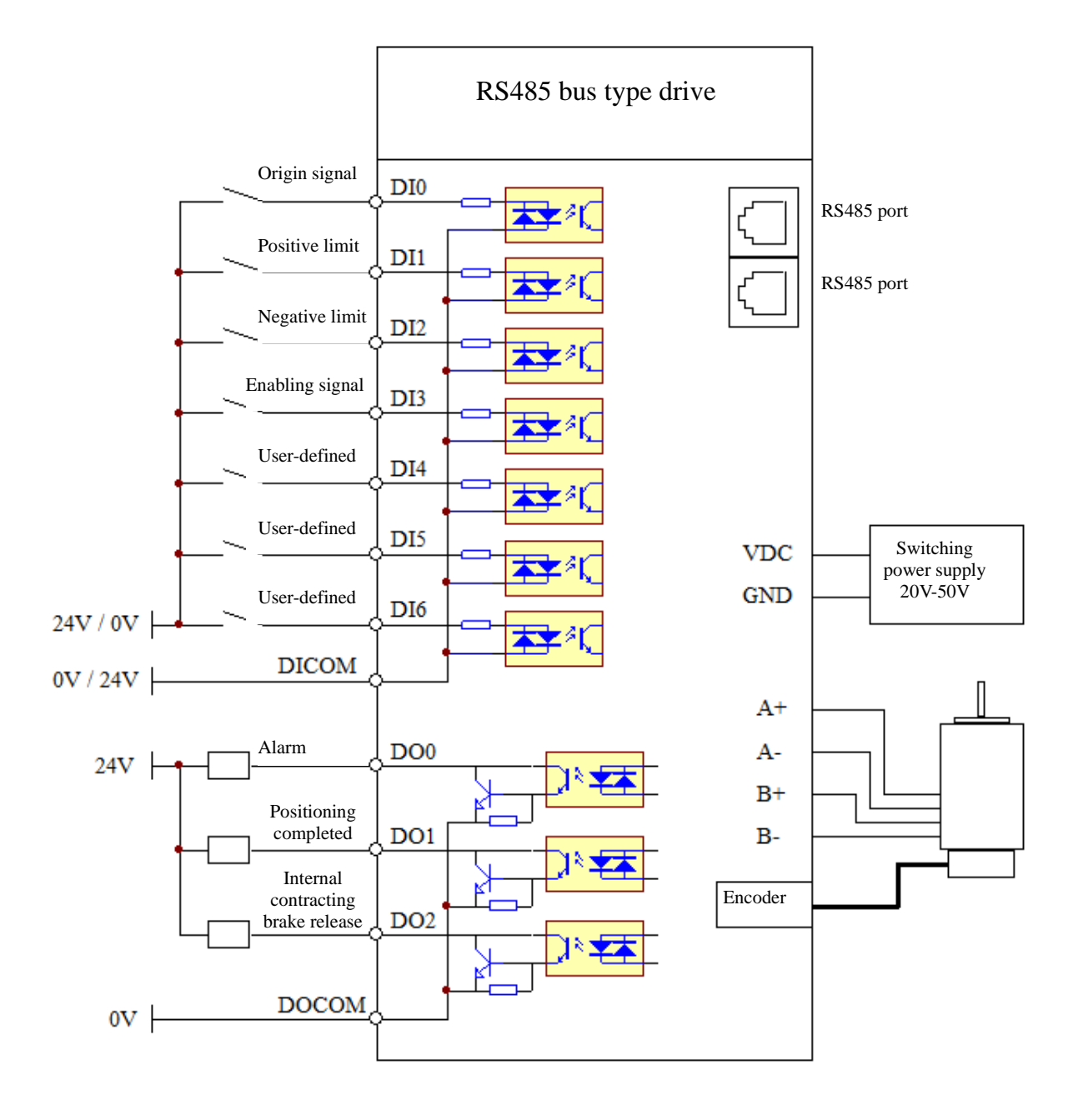

- Note: 1. The DI input voltage is 24V. If the voltage exceeds 24V, a current limiting resistor shall be used;
	- 2. The wiring of the DI input port supports common anode/common cathode connection. When DICOM is 24V, the connection of the DI port to 0V is effective, and when DICOM is 0V, the connection of the DI port to 24V is effective.
	- 3. The common terminal DOCOM of the DO port is only allowed to be connected to 0V rather than 24V.

#### <span id="page-6-0"></span>**2.2.2 Description of DI/DO interface**

Each drive of this series has 7 programmable input interfaces and 3 programmable output interfaces. The corresponding functions of each DI/DO can be configured through the RS485 bus and the upper computer debugging software. The relevant configuration parameters are shown in the following table:

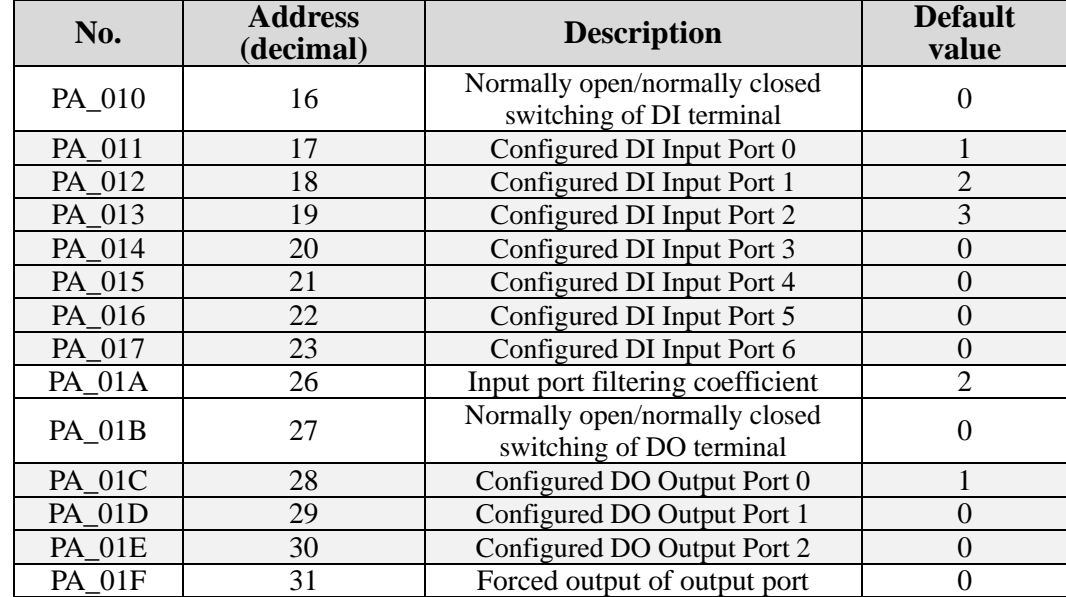

Function command table of DI port:

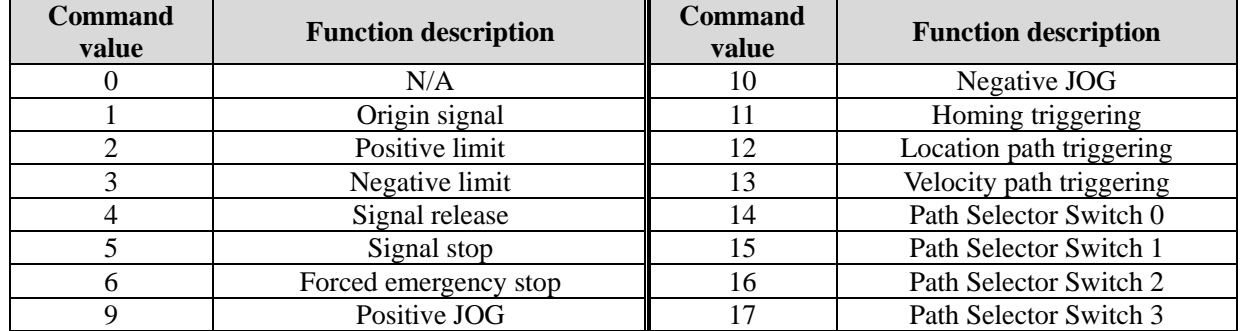

Function command table of DO port:

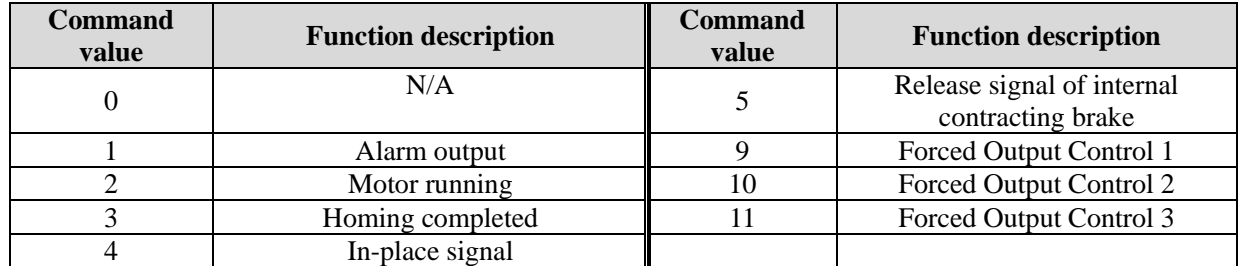

Forced output control mode of DO port:

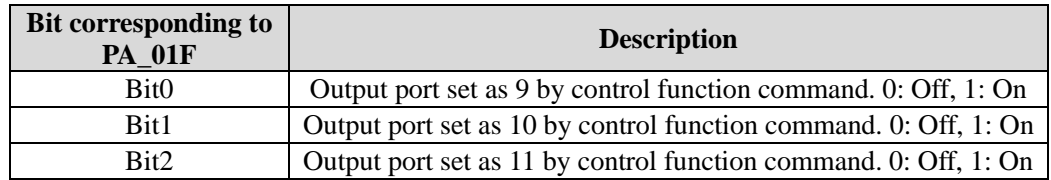

#### <span id="page-7-0"></span>**2.2.3 Description of RS485 installation and wiring**

Each RS485 bus drive of this series has 2 standard RJ45 network interfaces, in which Pins 1 and 2 correspond to 485+ and 485- signal wires, respectively, and Pin 3, to GND. It is recommended to use a shielded twisted-pair or network cable as the transmission medium for communication. All nodes shall be directly connected to this pair of public transmission medium and arranged in parallel for receiving or sending data information. For the drive at the end of the bus, the dial switch SW8 shall be set to ON, indicating that a terminating resistance shall be connected for termination in order to prevent the signal sent by the node on the network from being reflected when reaching the end of the cable.

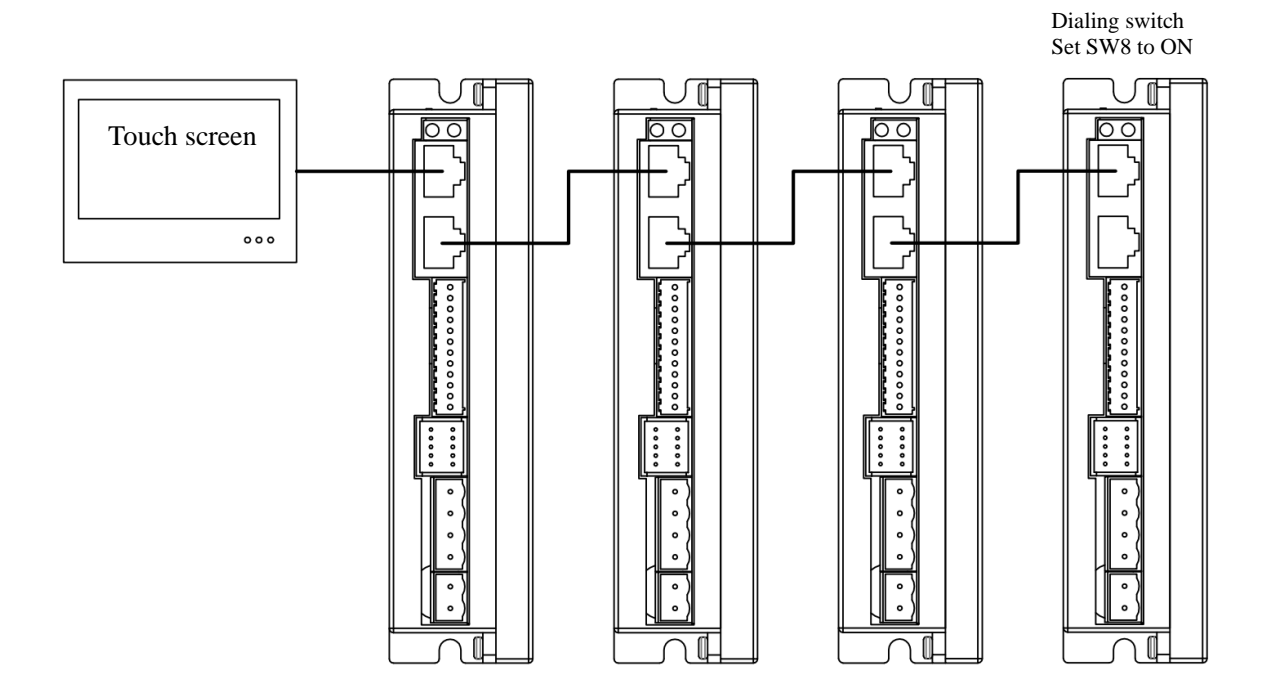

#### <span id="page-7-1"></span>**2.2.4 Setting of dial switch**

Each CANopen bus drive of this series has 8 dial switch bits for setting the CANopen station number, communication baud rate, and terminal resistance. The distribution is shown in the following figure:

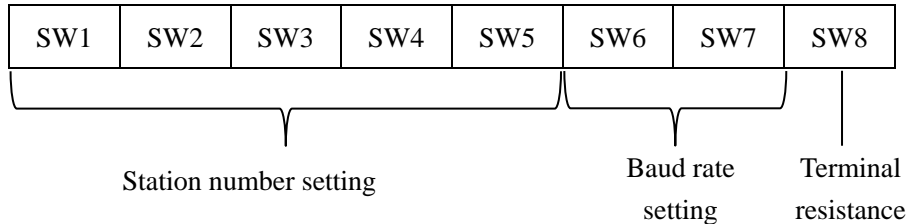

Baud rate setting:

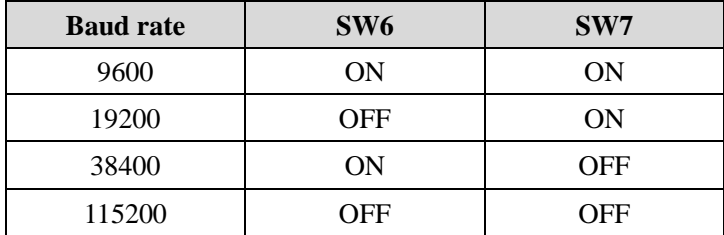

Terminal resistance setting

When SW8 is set to ON, a terminal resistance of  $120\Omega$  will be connected between the signal wires to prevent the signal sent by the node on the network from reflecting when reaching the end of the cable.

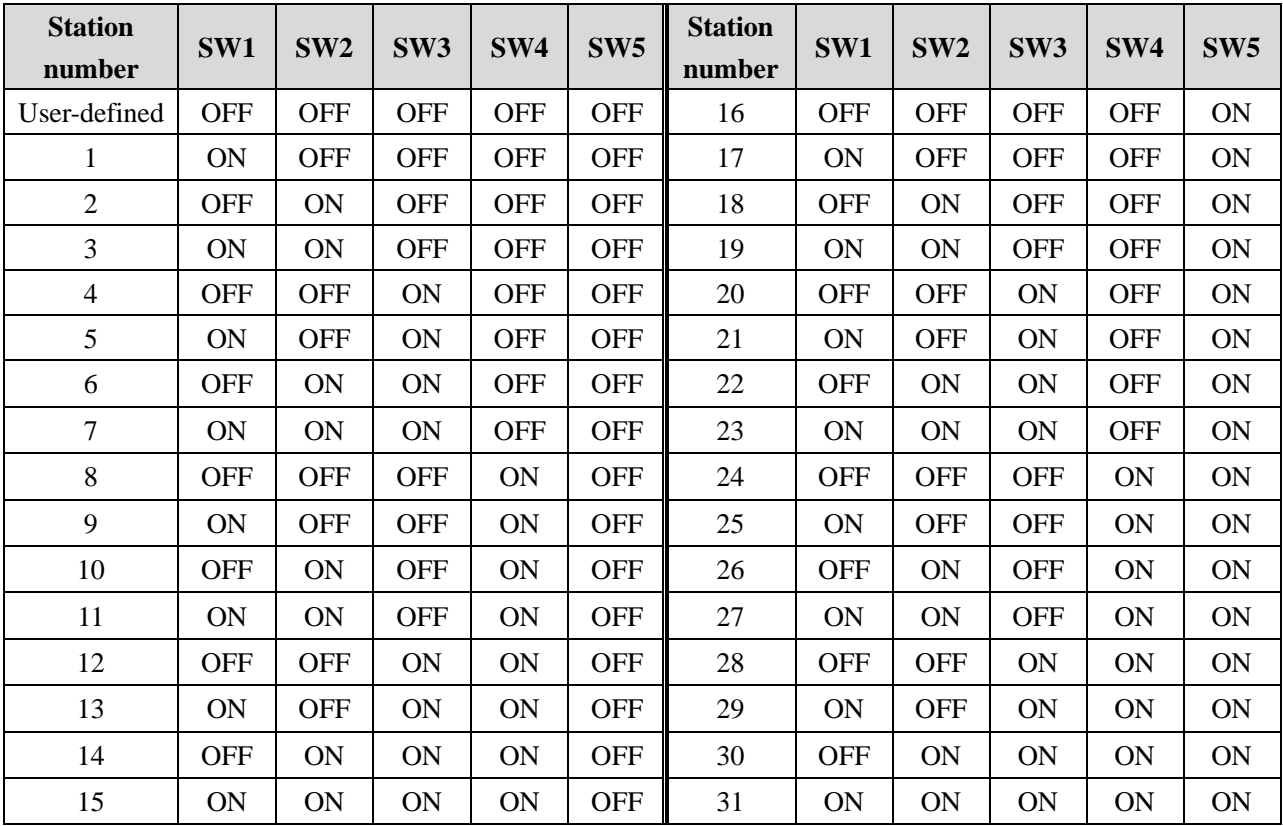

Drive station number setting:

# **Chapter III Description of Communication Control**

# <span id="page-9-1"></span><span id="page-9-0"></span>**3.1 Position mode**

#### <span id="page-9-2"></span>**3.1.1 Related parameters**

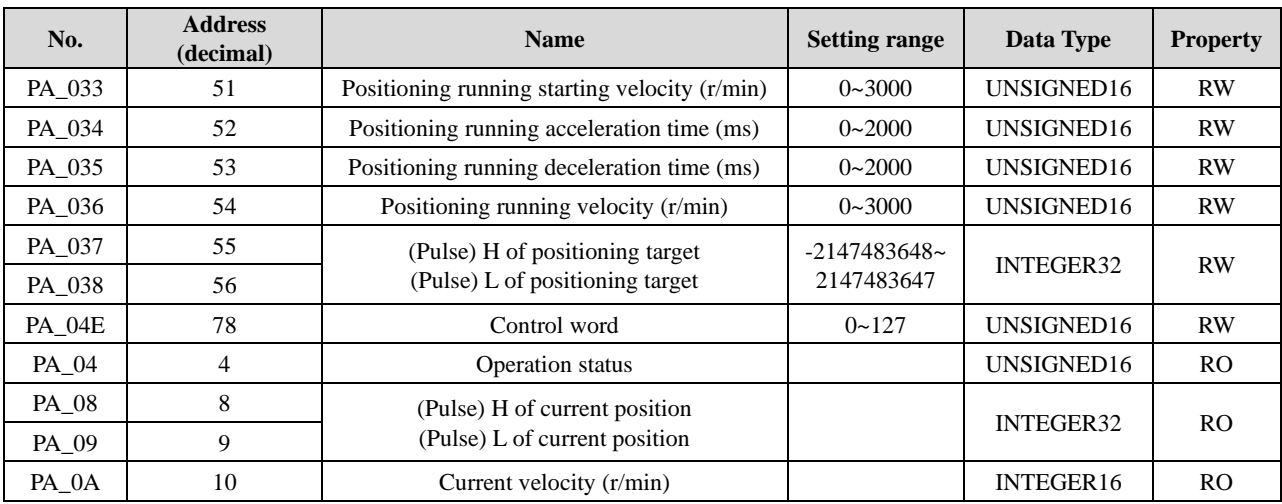

#### <span id="page-9-3"></span>**3.1.2 Description of position mode**

The position mode gives the motion parameters through the master station: starting velocity (0x0033), acceleration time (0x0034), deceleration time (0x0035), running velocity (0x0036), and positioning target (0x0037, 0x0038), and then the drive builds the motion path according to these parameters to achieve accurate position control. The motion curve is shown in the following figure:

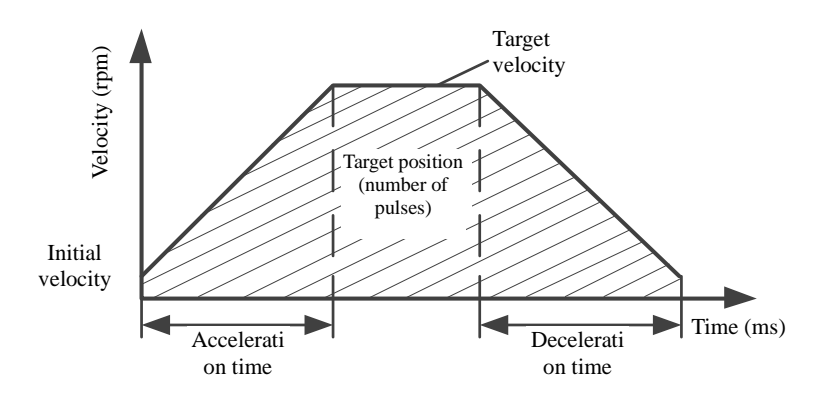

#### <span id="page-9-4"></span>**3.1.3 Description of control mode**

1. Description of control word: The control is realized by Bit0-Bit6 of the control word (0x004E). The corresponding functions of each bit of the control word are shown in the following table:

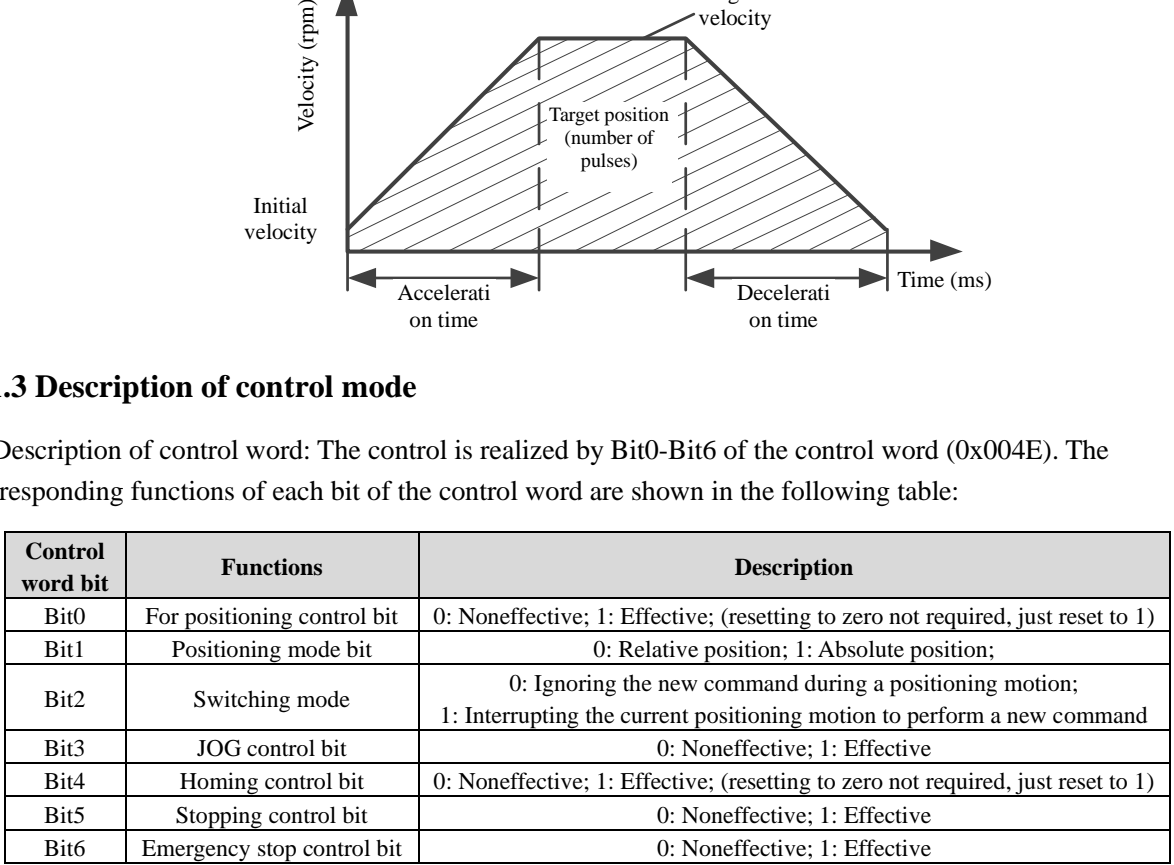

2. Description of status word: The current motion status can be obtained by monitoring Bit0-Bit6 of the status word (0x0004), as shown in the following table:

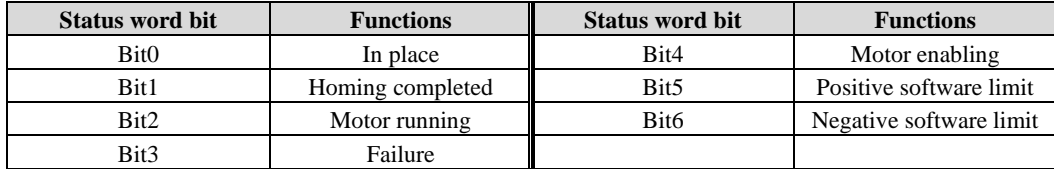

### <span id="page-10-0"></span>**3.2 Internal multi-segment position**

#### <span id="page-10-1"></span>**3.2.1 Related parameters**

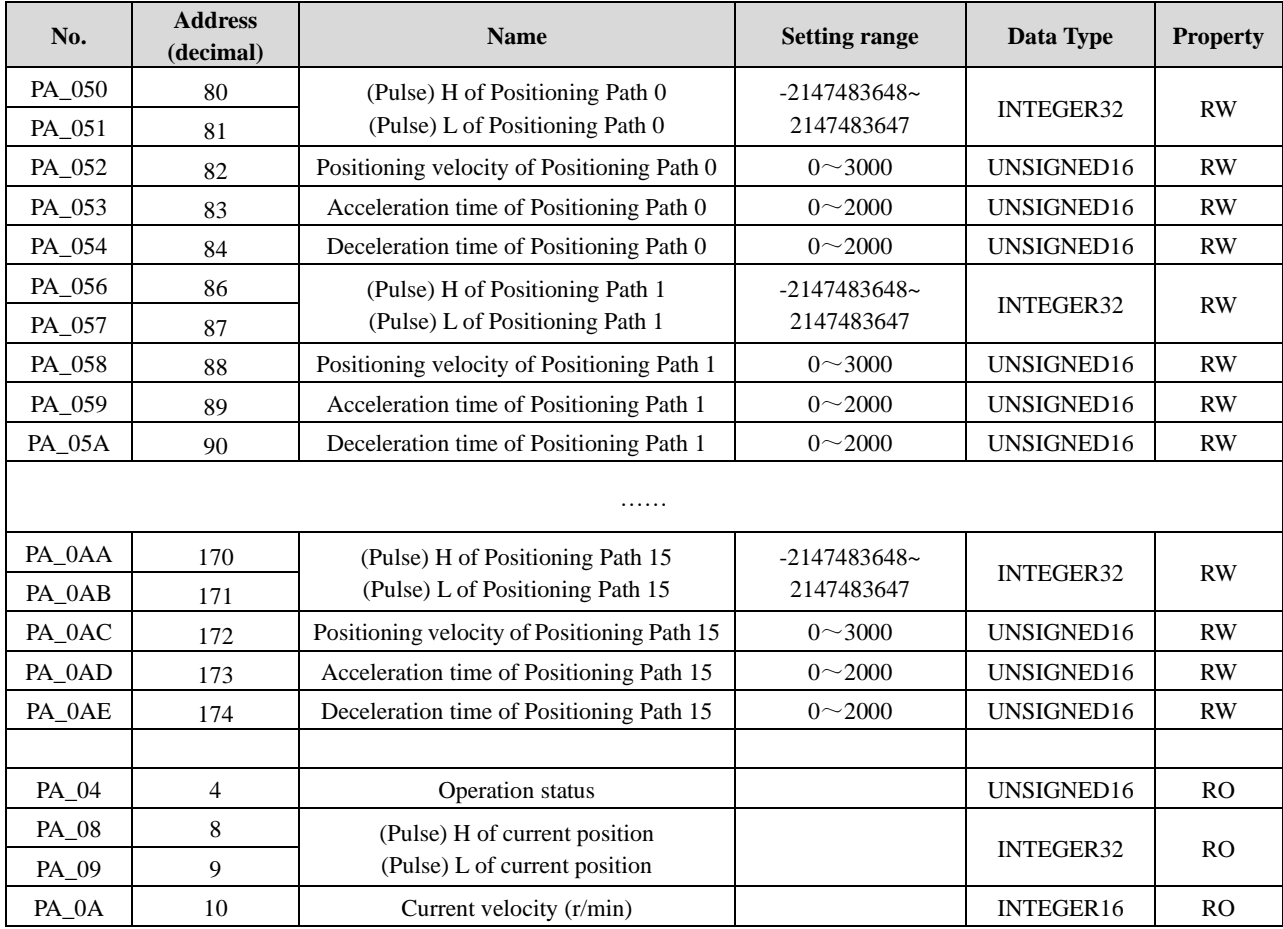

#### <span id="page-10-2"></span>**3.2.2 Description of internal multi-segment position control**

1. The internal multi-segment position can only run after being selected and triggered through the DI port, see the following details:

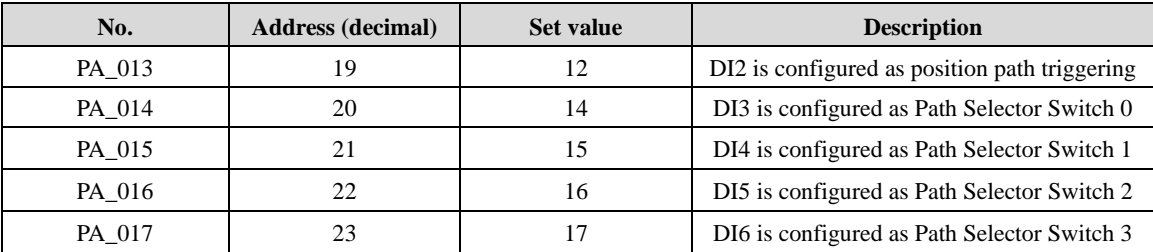

After configuring the DI port according to the above table, select the position segment through DI3-DI4, and then use DI2 to trigger (rising edge) running of the position segment. See the following table:

User Manual of CL86-R / OL86-R Bus-Type Step Drive

| OSCI INTRODUCED CEOU-IX / OLOU-IX DUS-I YPC SICP DITYC |                             |                             |                             |                                      |                                 |                                    |                                        |                                        |  |
|--------------------------------------------------------|-----------------------------|-----------------------------|-----------------------------|--------------------------------------|---------------------------------|------------------------------------|----------------------------------------|----------------------------------------|--|
| <b>Selector</b><br>Switch 0                            | <b>Selector</b><br>Switch 1 | <b>Selector</b><br>Switch 2 | <b>Selector</b><br>Switch 3 | Corresponding<br>positioning<br>path | Positioning<br>pulse<br>address | Positioning<br>velocity<br>address | <b>Acceleration</b><br>time<br>address | <b>Deceleration</b><br>time<br>address |  |
| OFF                                                    | <b>OFF</b>                  | <b>OFF</b>                  | <b>OFF</b>                  | $\mathbf{0}$                         | 80/81                           | 82                                 | 83                                     | 84                                     |  |
| <b>ON</b>                                              | <b>OFF</b>                  | <b>OFF</b>                  | <b>OFF</b>                  | $\mathbf{1}$                         | 86/87                           | 88                                 | 89                                     | 90                                     |  |
| OFF                                                    | <b>ON</b>                   | <b>OFF</b>                  | <b>OFF</b>                  | $\mathbf{2}$                         | 92/93                           | 94                                 | 95                                     | 96                                     |  |
| <b>ON</b>                                              | <b>ON</b>                   | <b>OFF</b>                  | <b>OFF</b>                  | 3                                    | 98/99                           | 100                                | 101                                    | 102                                    |  |
| <b>OFF</b>                                             | <b>OFF</b>                  | <b>ON</b>                   | <b>OFF</b>                  | $\overline{4}$                       | 104/105                         | 106                                | 107                                    | 108                                    |  |
| <b>ON</b>                                              | <b>OFF</b>                  | <b>ON</b>                   | <b>OFF</b>                  | 5                                    | 110/111                         | 112                                | 113                                    | 114                                    |  |
| OFF                                                    | <b>ON</b>                   | <b>ON</b>                   | <b>OFF</b>                  | 6                                    | 116/117                         | 118                                | 119                                    | 120                                    |  |
| <b>ON</b>                                              | <b>ON</b>                   | <b>ON</b>                   | <b>OFF</b>                  | $\overline{7}$                       | 122/123                         | 124                                | 125                                    | 126                                    |  |
| <b>OFF</b>                                             | <b>OFF</b>                  | <b>OFF</b>                  | <b>ON</b>                   | 8                                    | 128/129                         | 130                                | 131                                    | 132                                    |  |
| <b>ON</b>                                              | <b>OFF</b>                  | <b>OFF</b>                  | <b>ON</b>                   | 9                                    | 134/135                         | 136                                | 137                                    | 138                                    |  |
| <b>OFF</b>                                             | <b>ON</b>                   | <b>OFF</b>                  | <b>ON</b>                   | 10                                   | 140/141                         | 142                                | 143                                    | 144                                    |  |
| <b>ON</b>                                              | <b>ON</b>                   | <b>OFF</b>                  | <b>ON</b>                   | 11                                   | 146/147                         | 148                                | 149                                    | 150                                    |  |
| <b>OFF</b>                                             | <b>OFF</b>                  | <b>ON</b>                   | <b>ON</b>                   | 12                                   | 152/153                         | 154                                | 155                                    | 156                                    |  |
| <b>ON</b>                                              | <b>OFF</b>                  | <b>ON</b>                   | <b>ON</b>                   | 13                                   | 158/159                         | 160                                | 161                                    | 162                                    |  |
| <b>OFF</b>                                             | <b>ON</b>                   | <b>ON</b>                   | <b>ON</b>                   | 14                                   | 164/165                         | 166                                | 167                                    | 168                                    |  |
| <b>ON</b>                                              | <b>ON</b>                   | ON                          | <b>ON</b>                   | 15                                   | 170/171                         | 172                                | 173                                    | 174                                    |  |

2. Setting of internal multi-segment position mode

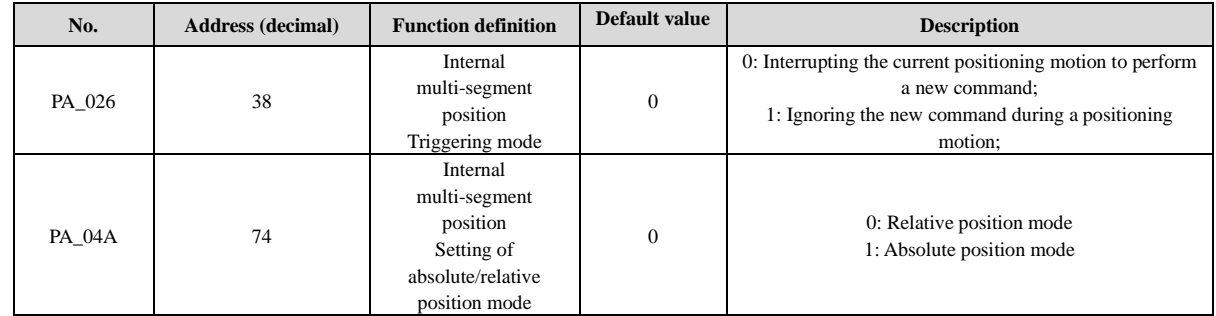

# <span id="page-11-0"></span>**3.3 Internal multi-segment velocity**

### <span id="page-11-1"></span>**3.3.1 Related parameters**

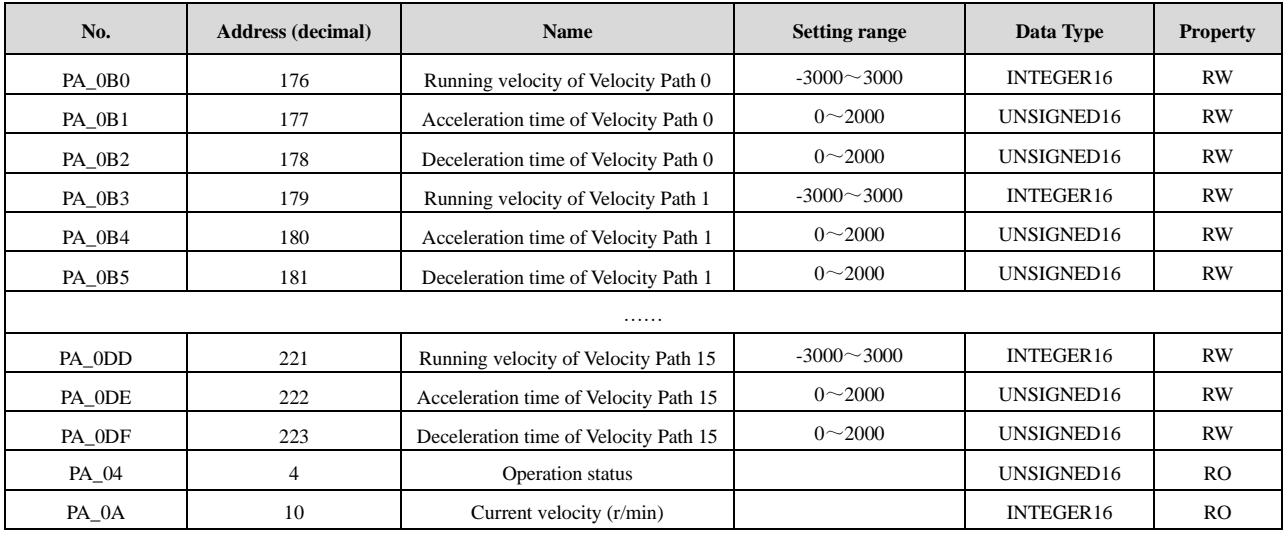

#### <span id="page-12-0"></span>**3.3.2 Description of internal multi-segment velocity control**

The internal multi-segment position can only run after being selected and triggered through the DI port, see the following details:

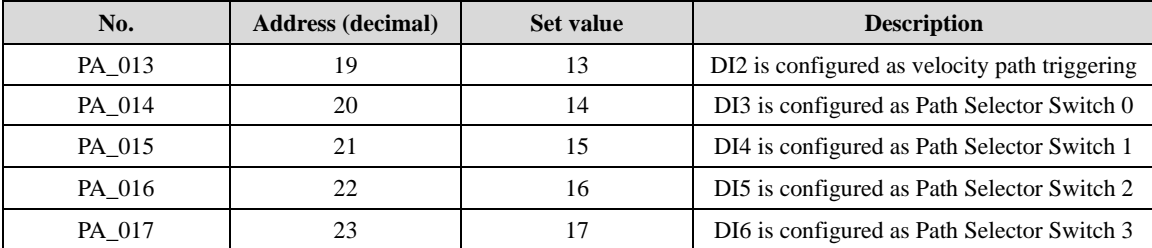

After configuring the DI port according to the above table, select the position segment through DI3-DI4, and then use DI2 to trigger **(On for operation and Off for stop)** running of the velocity segment. See the following table:

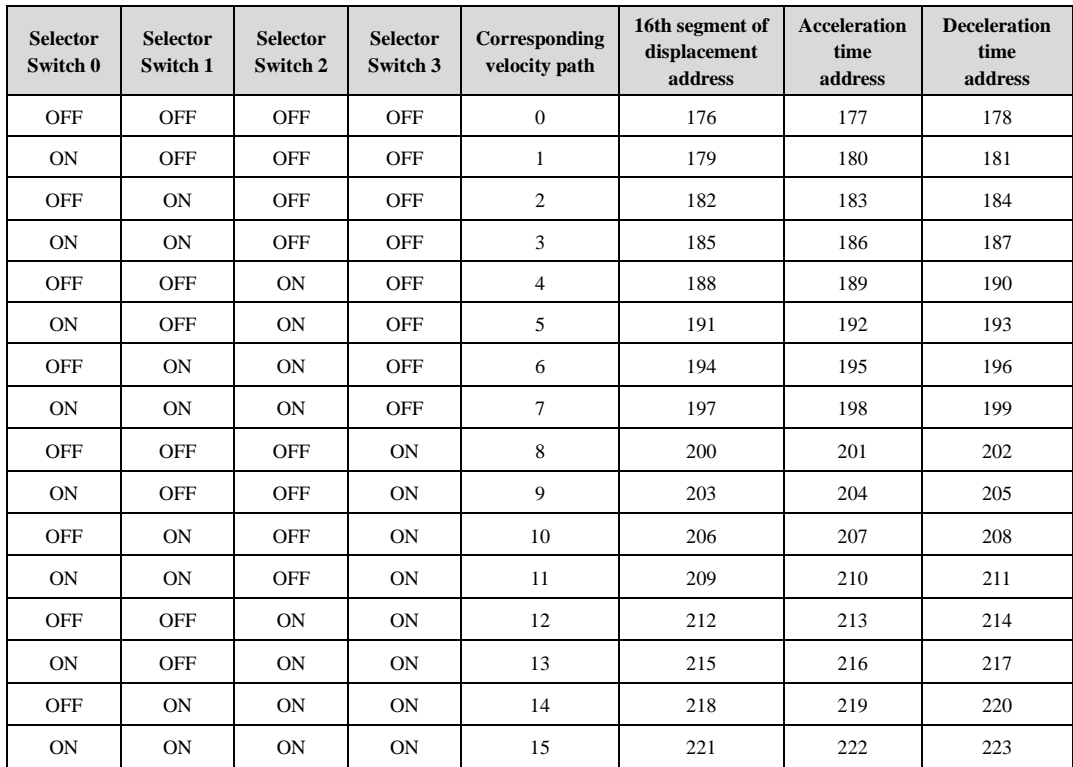

### <span id="page-12-1"></span>**3.4 Homing mode**

#### <span id="page-12-2"></span>**3.4.1 Related parameters**

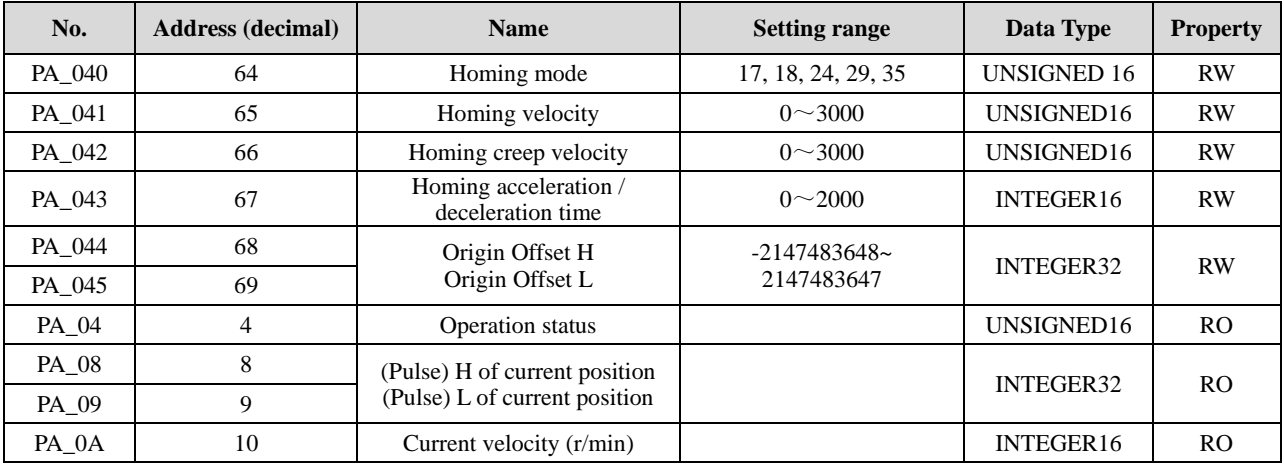

#### <span id="page-13-0"></span>**3.4.2 Description of homing mode**

**1. Negative limit mode** (PA  $040=17$ ): After homing is allowed, the motor will run in the negative direction at the homing velocity (PA\_041). It will decelerate and stop when the negative limit switch is sensed, then it will run in the positive direction at the homing velocity (PA\_041) for a certain distance and decelerate and stop. Then it will run in the negative direction at a homing creep velocity (PA\_042). When the negative limit switch is sensed, the motor will stop, indicating that the homing operation is completed.

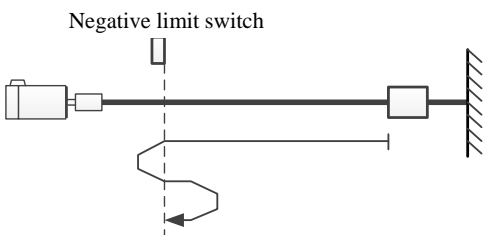

**2. Positive limit mode** (PA\_040=18): After homing is allowed, the motor will run in the positive direction at the homing velocity (PA\_041). It will decelerate and stop when the positive limit switch is sensed, then it will run in the negative direction at the homing velocity (PA\_041) for a certain distance and decelerate and stop. Then it will run in the positive direction at a homing creep velocity (PA\_042). When the positive limit switch is sensed, the motor will stop, indicating that the homing operation is completed.

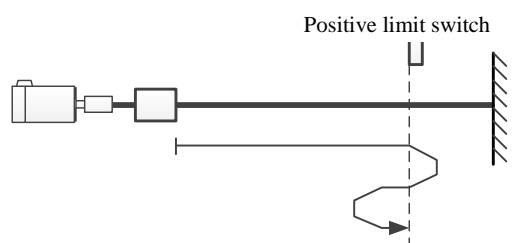

**3. Positive origin mode** (PA\_040=24): After homing is allowed, the motor will run in the positive direction at the homing velocity (PA\_041). It will decelerate and stop when the origin switch is sensed, then it will run in the negative direction at the homing velocity (PA\_041) for a certain distance and decelerate and stop. Then it will run in the positive direction at a homing creep velocity (PA\_042). When the origin switch is sensed, the motor will stop, indicating that the homing operation is completed.

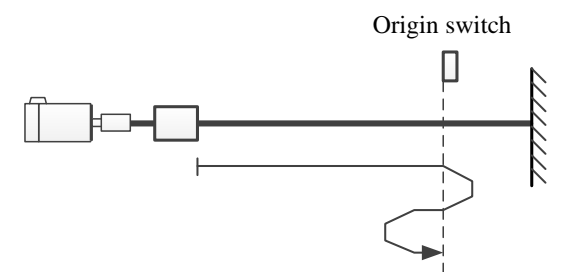

**4. Negative origin mode** (PA 040=29): After homing is allowed, the motor will run in the negative direction at the homing velocity (PA\_041). It will decelerate and stop when leaving the origin switch is sensed. Then it will run in the positive direction at a homing creep velocity (PA\_042). When the origin switch is sensed, the motor will stop, indicating that the homing operation is completed.

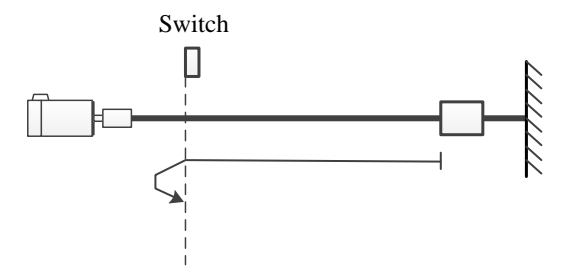

**5. Setting the current position as the origin** (PA\_040=35): After homing is allowed, clear the current position directly, and then output the homing completed signal.

#### <span id="page-14-0"></span>**3.4.3 Description of control steps**

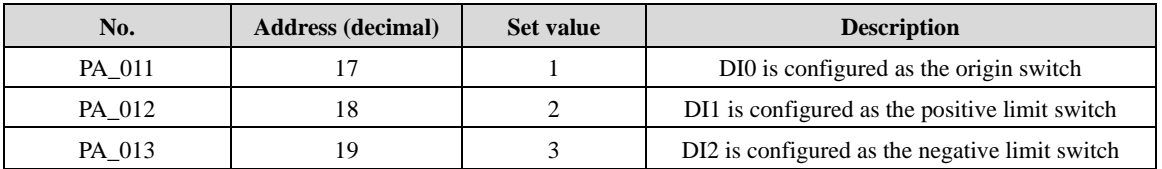

1. First, check the default DI port configuration for being changed;

2. Set the related homing parameters: homing mode (PA\_040), homing velocity (PA\_041), homing creep velocity (PA\_042), homing acceleration / deceleration time (PA\_043) and homing offset (PA\_044, PA\_045). After setting, use **Bit4 of the control word (PA\_04E)** to trigger (rising edge) homing starting. When the homing operation is completed, the homing completion signal will be output.

# <span id="page-14-1"></span>**3.5 Detailed parameter description**

#### <span id="page-14-2"></span>**3.5.1 Monitoring parameters**

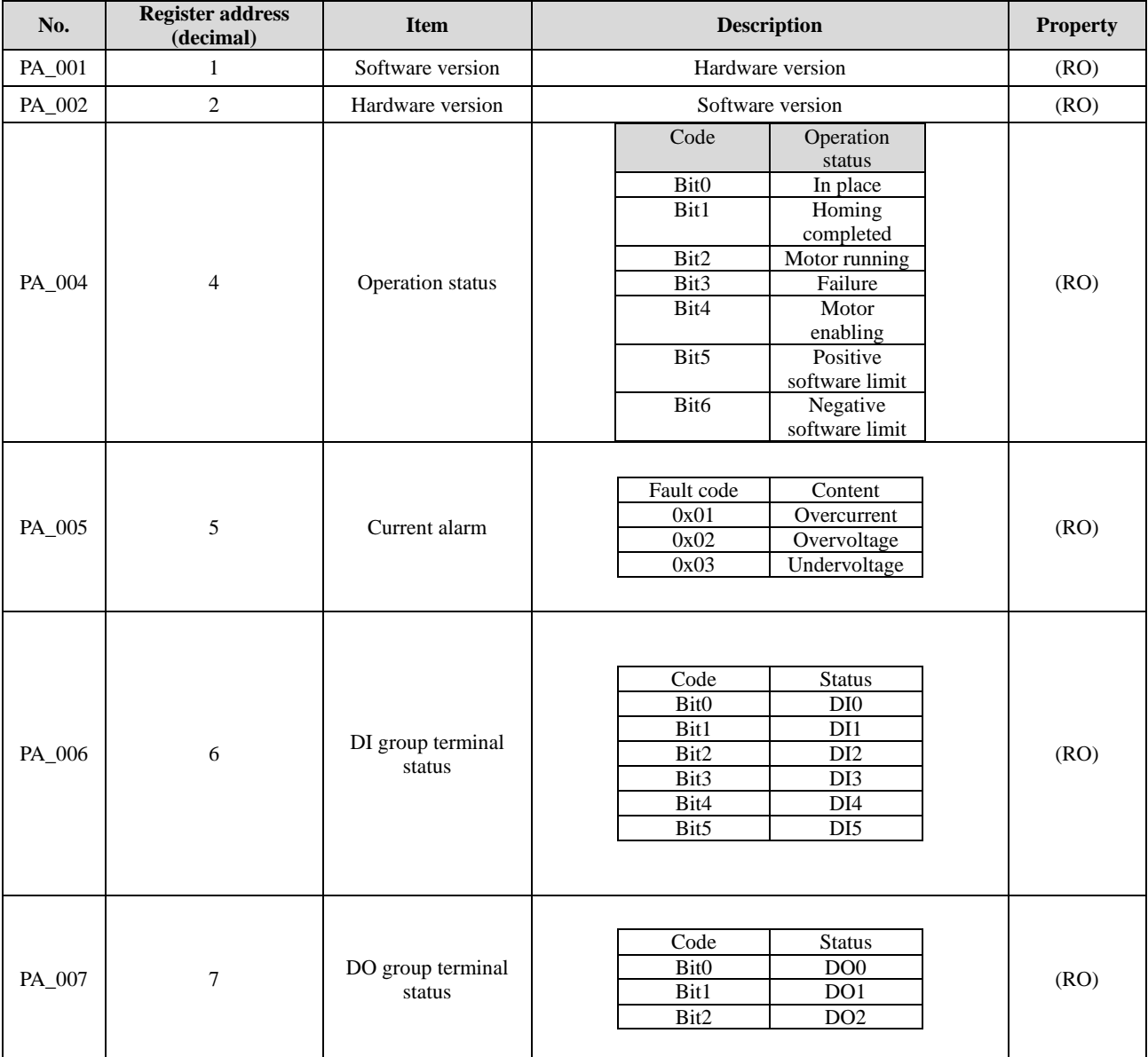

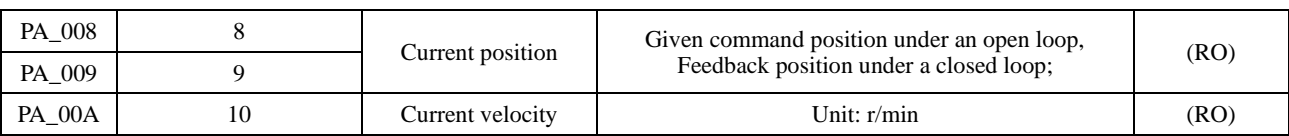

#### <span id="page-15-0"></span>**3.5.2 DI/DO parameters**

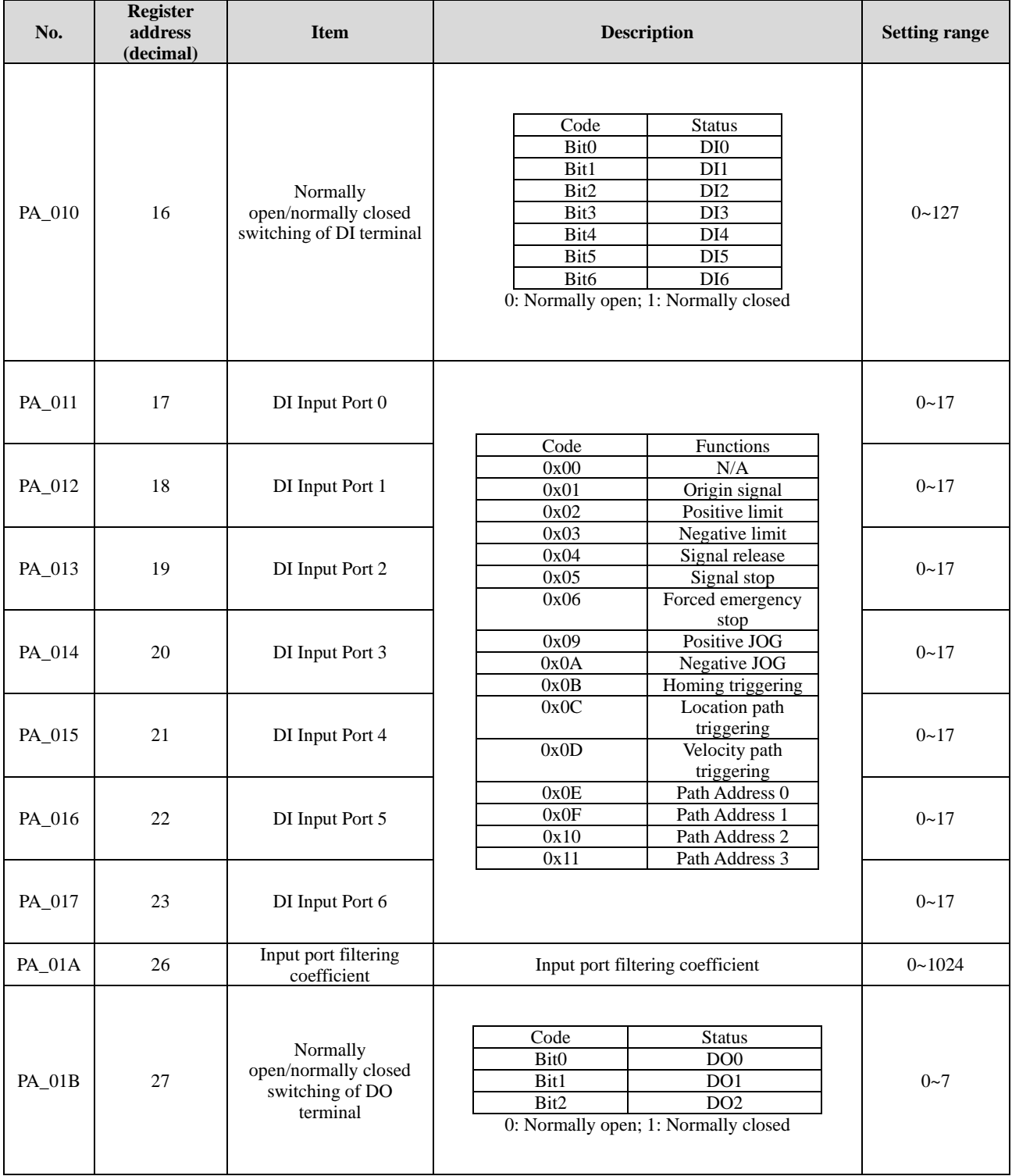

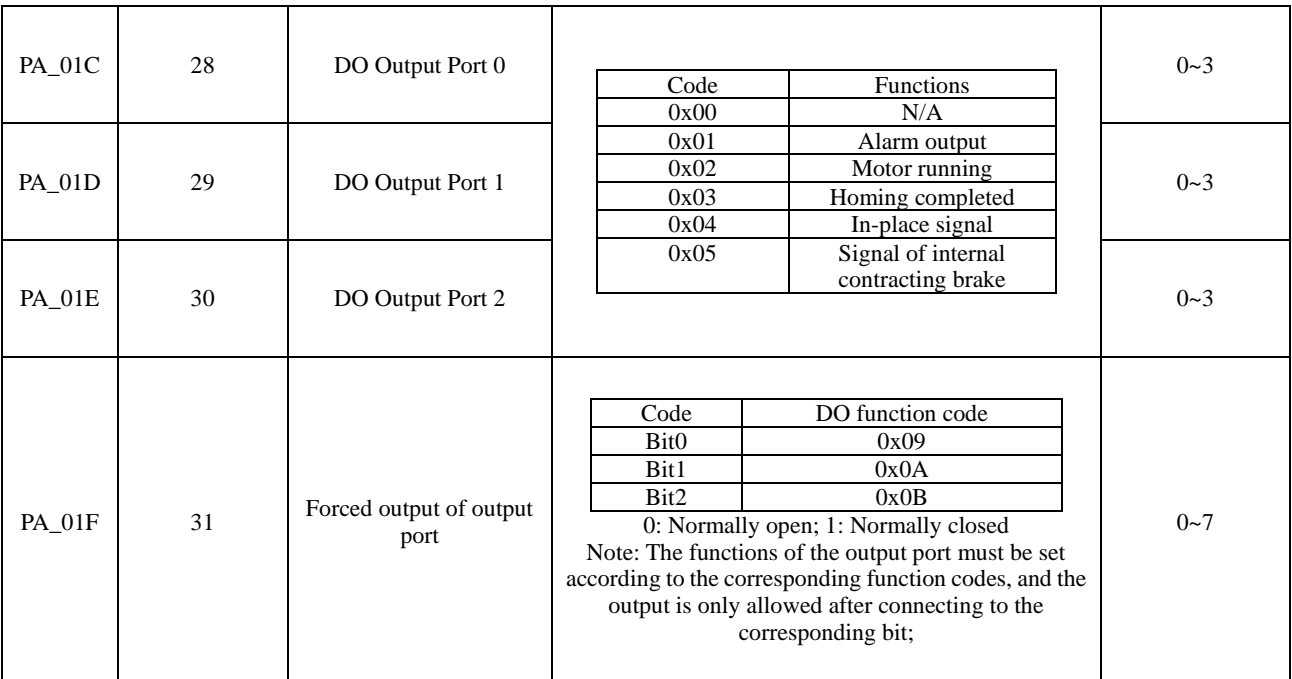

### <span id="page-16-0"></span>**3.5.3 Communication control parameters**

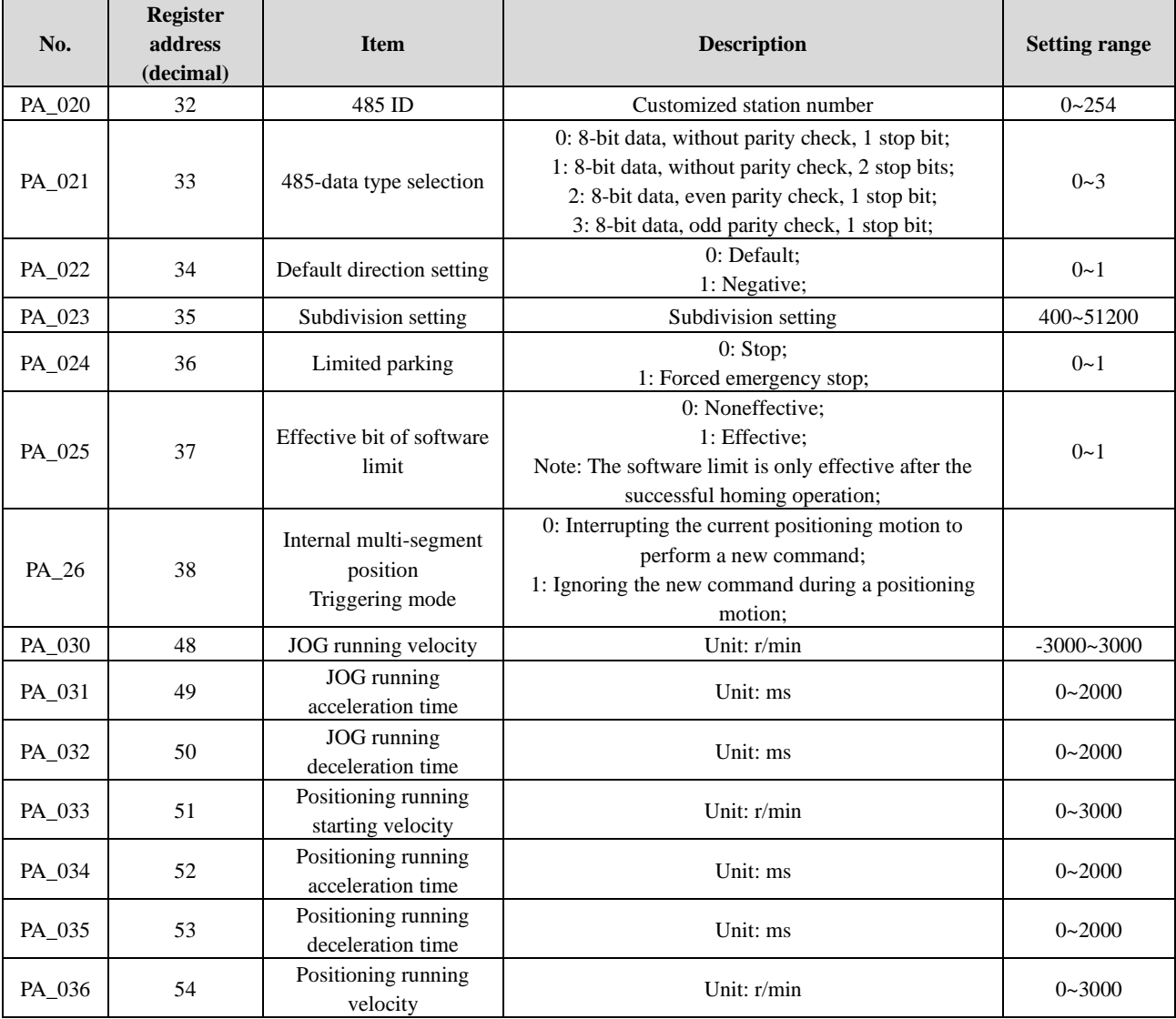

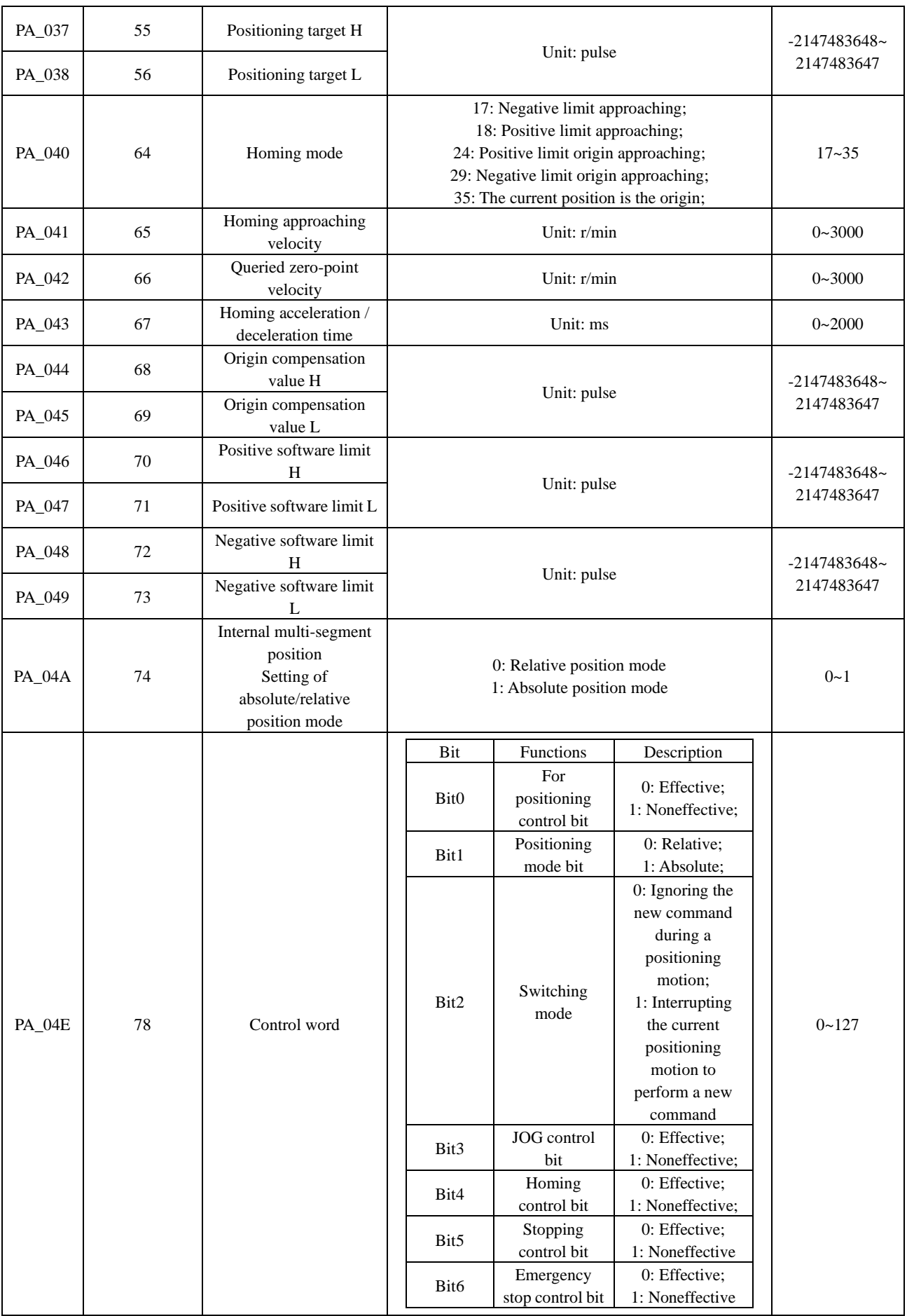

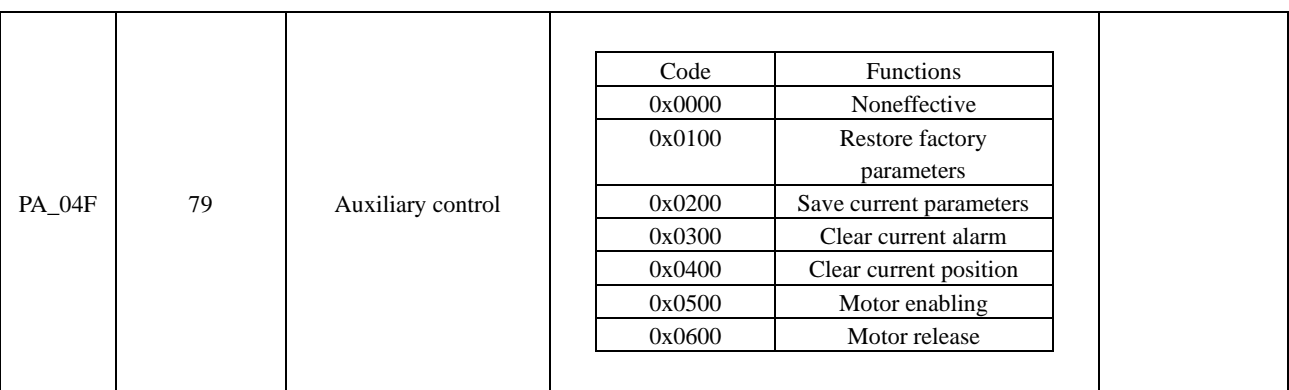

# <span id="page-18-0"></span>**3.5.4 Internal multi-segment position**

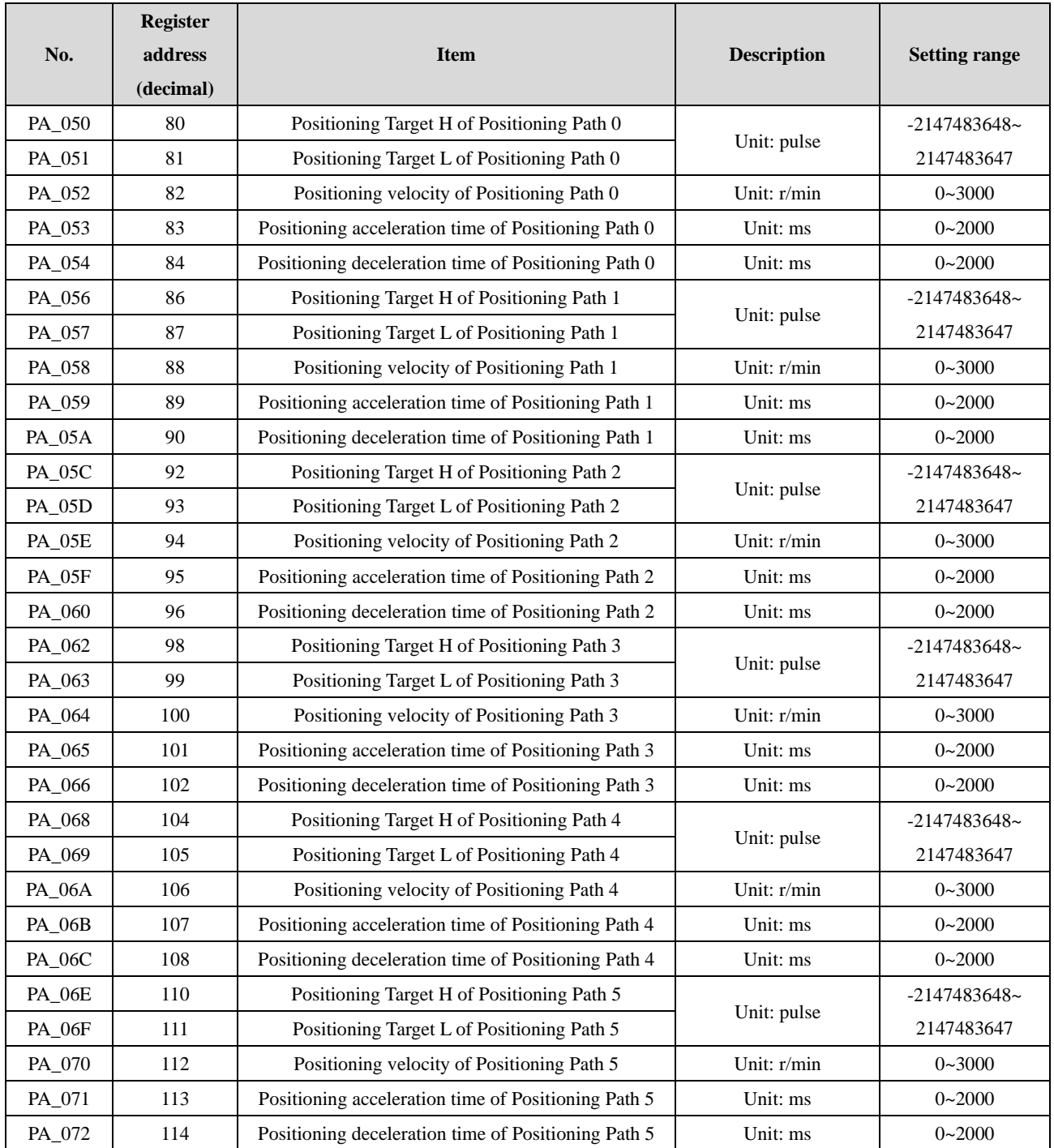

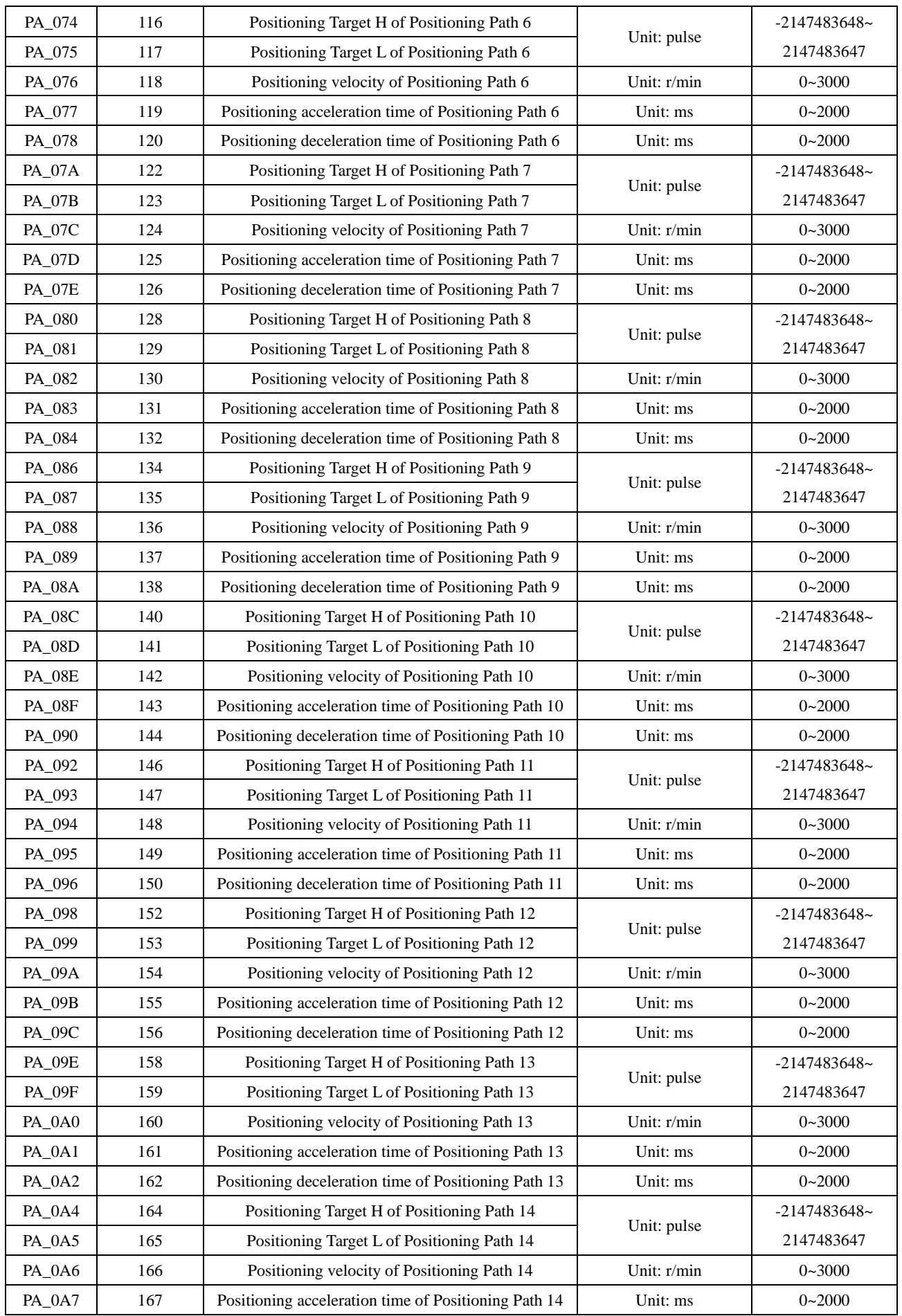

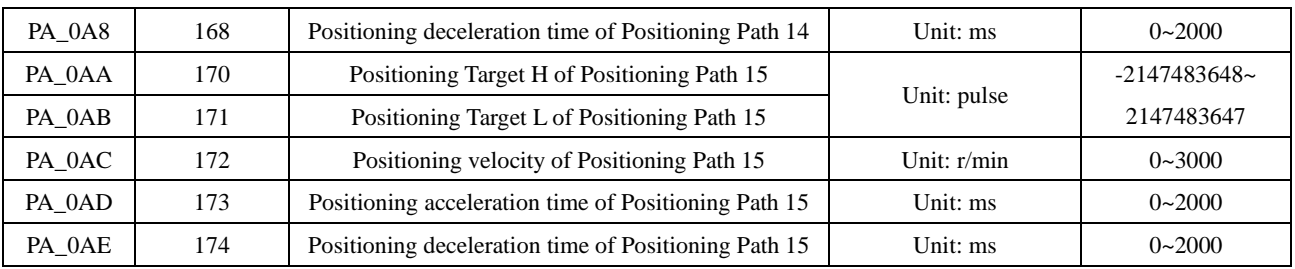

# <span id="page-20-0"></span>**3.5.5 Internal multi-segment velocity**

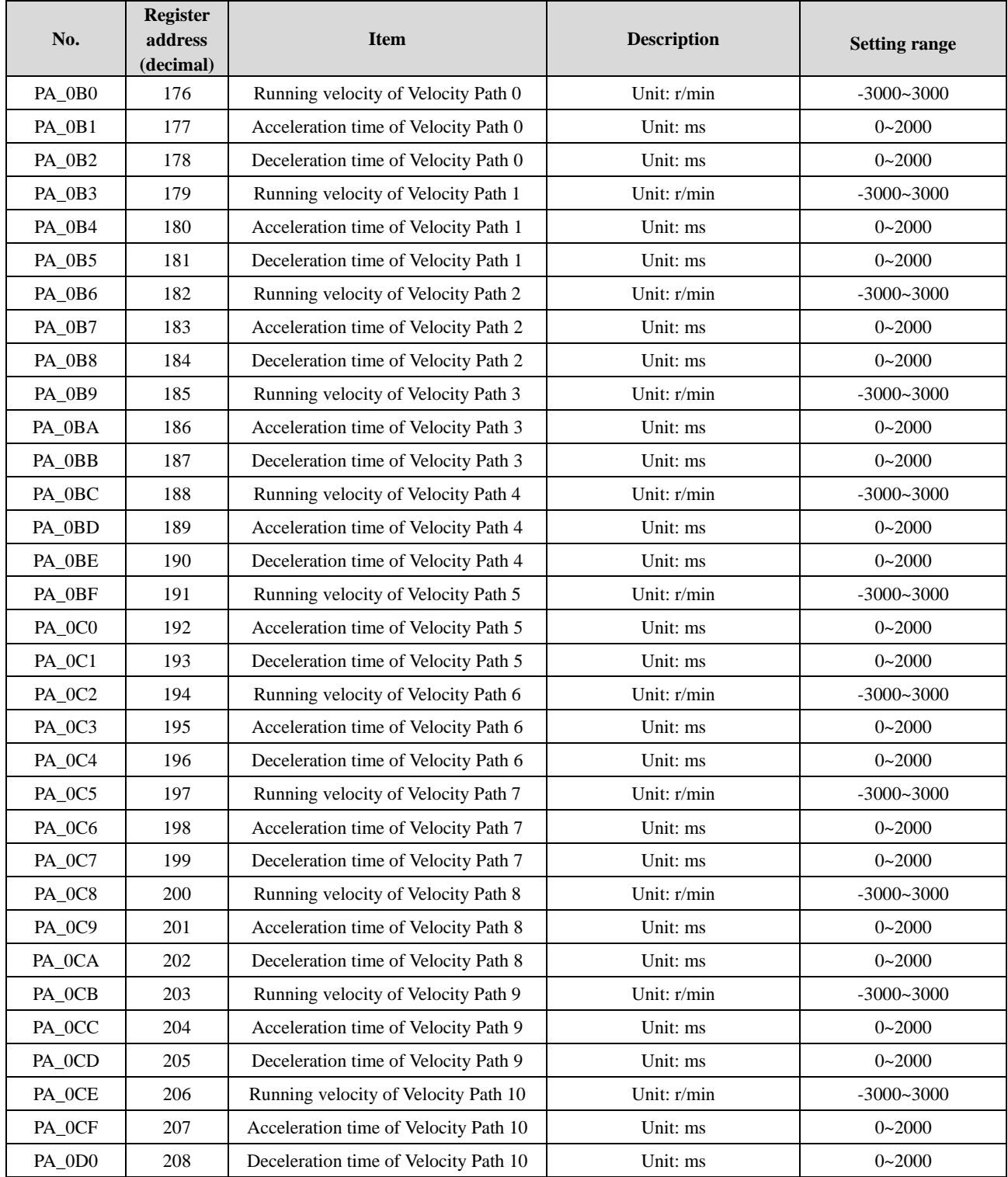

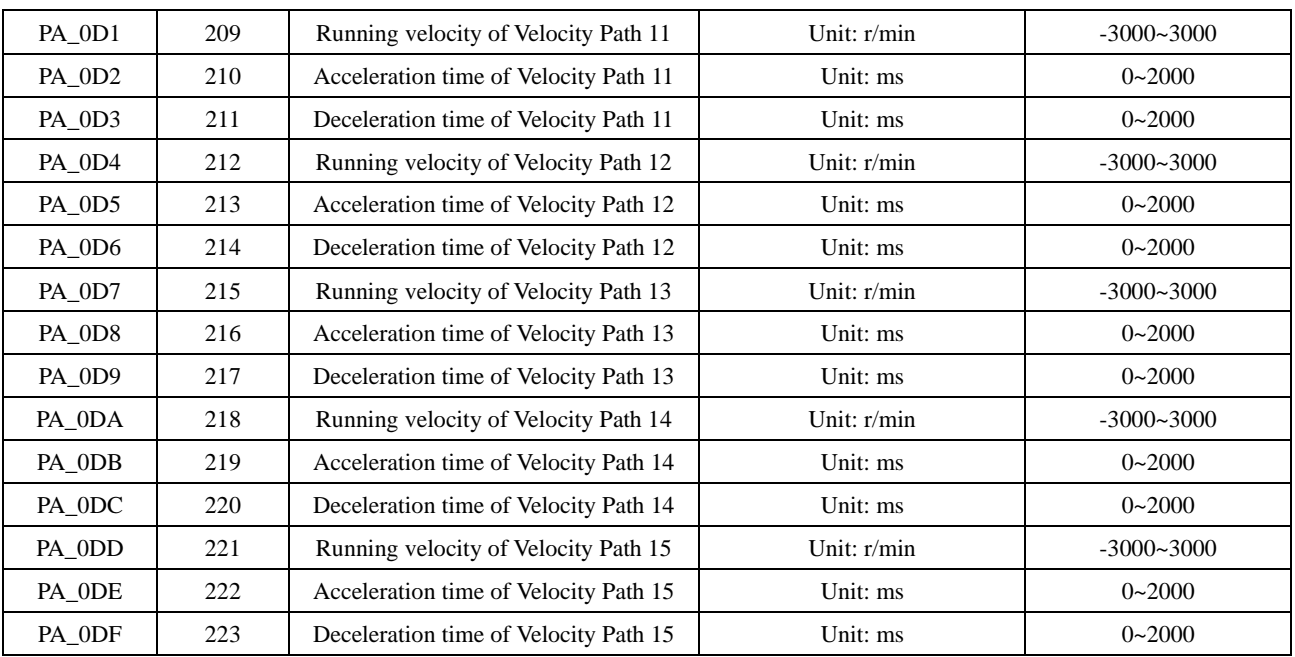

# <span id="page-21-0"></span>**3.5.6 Factory parameters**

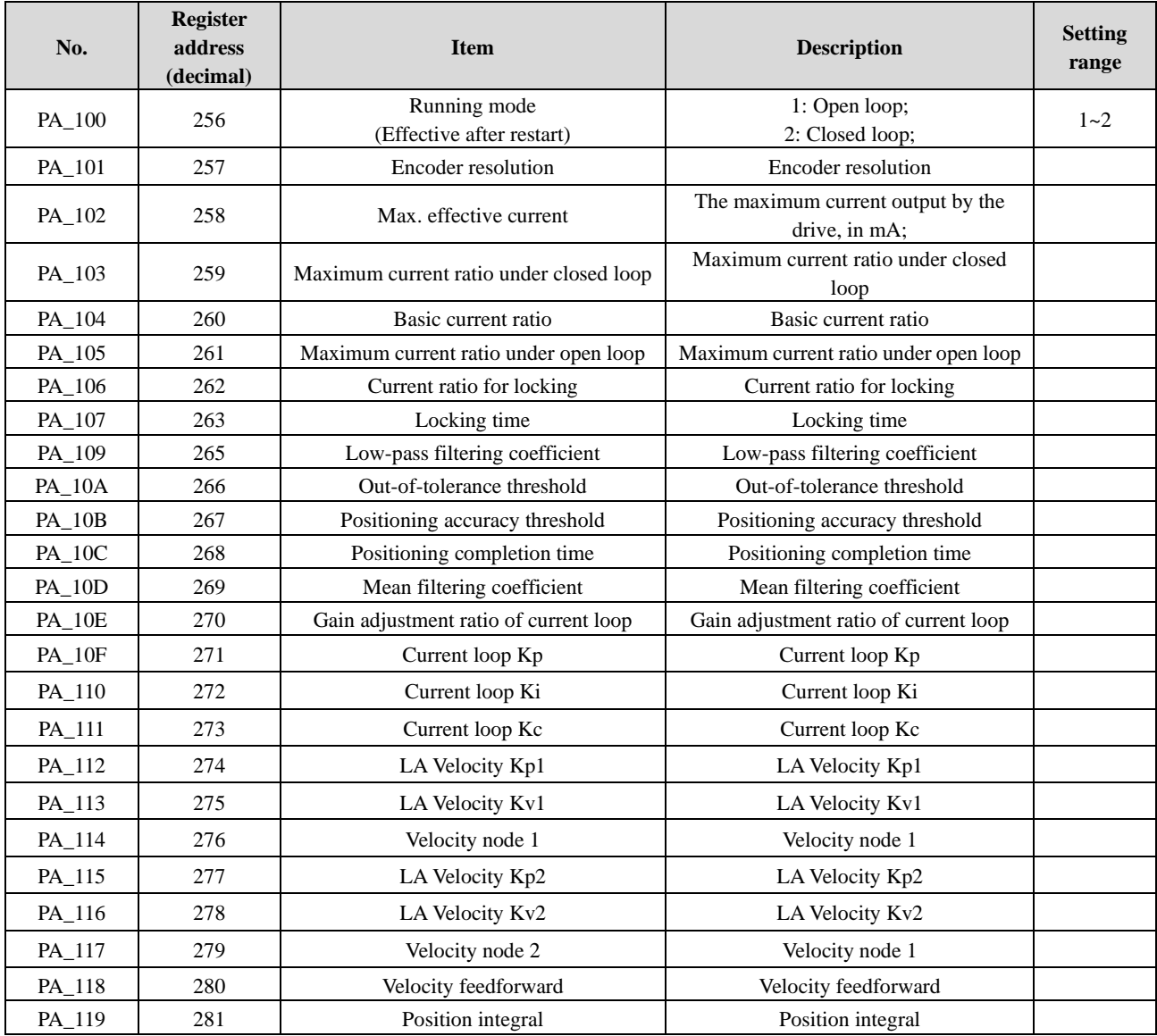

#### <span id="page-22-0"></span>**3.6 Alarm processing**

The alarm information of this drive series is identified by the number of flashes of the indicator. See the specific alarm information shown in the following table:

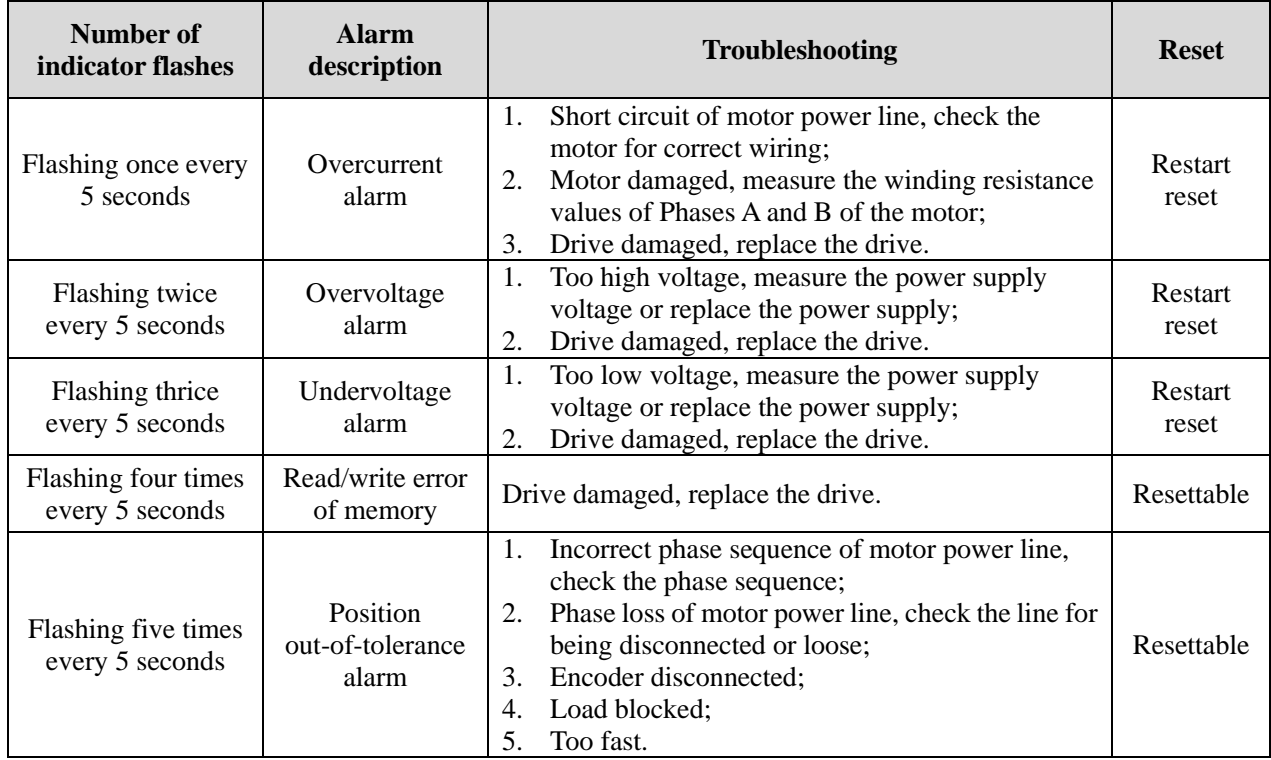

# **Chapter IV Description of MODBUS RTU**

### <span id="page-22-2"></span><span id="page-22-1"></span>**4.1 Parameter reading command (0x03)**

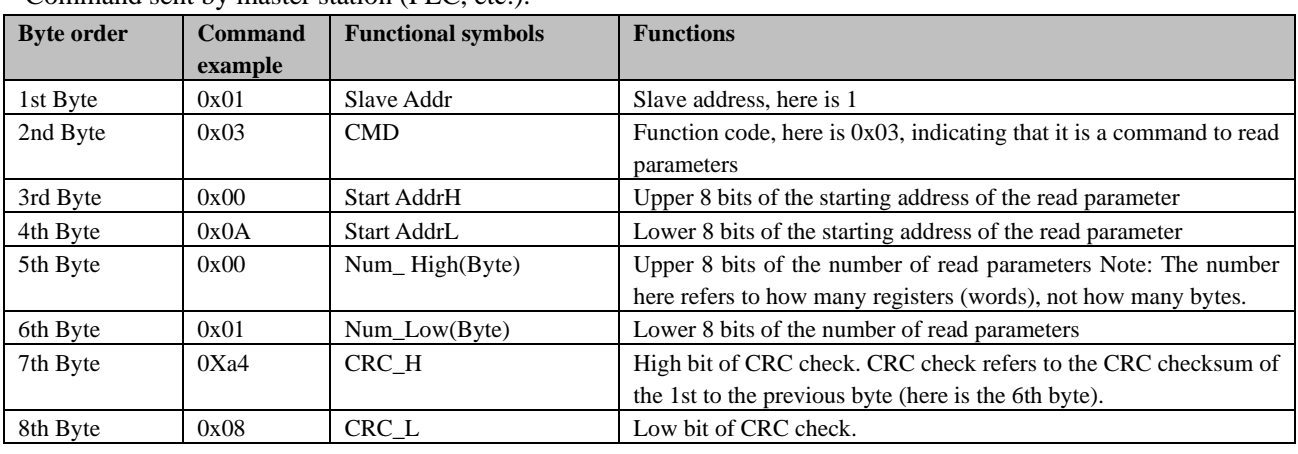

Command sent by master station (PLC, etc.):

[For the above example: A parameter is read from the master station with the slave station address set as 1 and the starting address, as 10 (0x000A), namely, two bytes are read]

Slave station (drive) response:

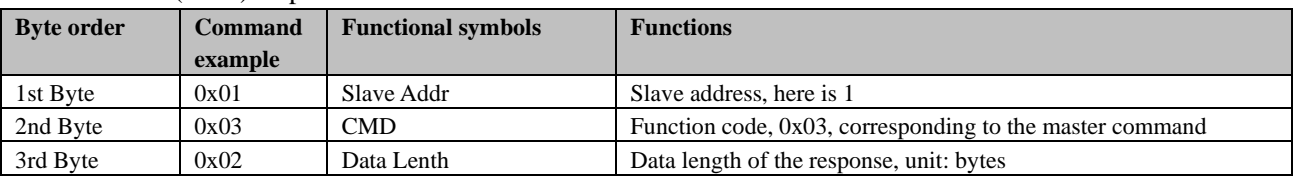

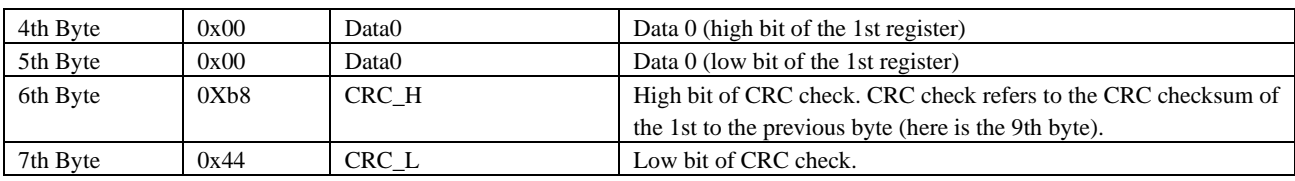

[Responded data0: 0x0000;]

# <span id="page-23-0"></span>**4.2 Single-register writing command (0x06)**

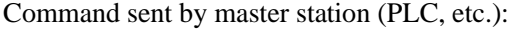

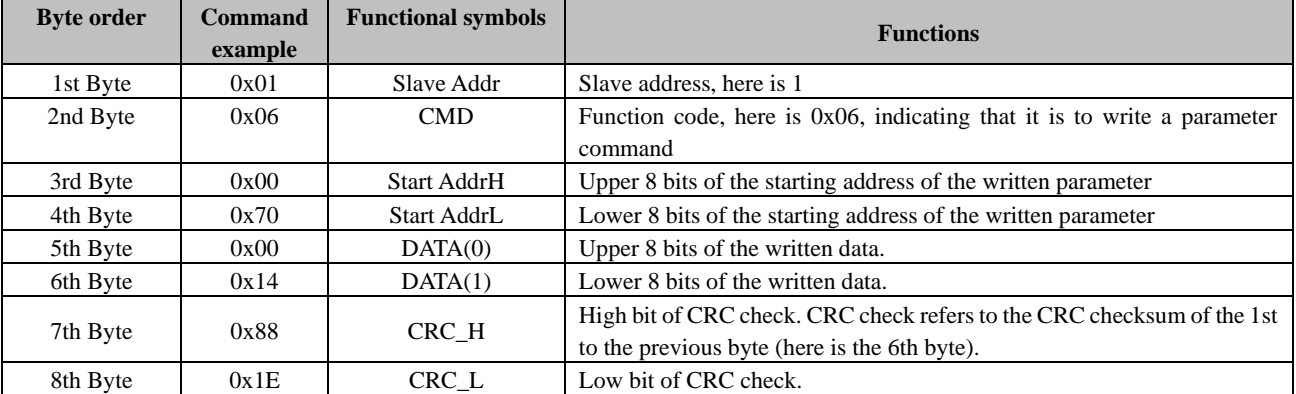

[For the above example: A parameter is written from the master station with the slave station address set as 1 and the starting address, as  $112(0x0070)$ , the value is  $20(0x0014)$ ]

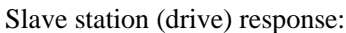

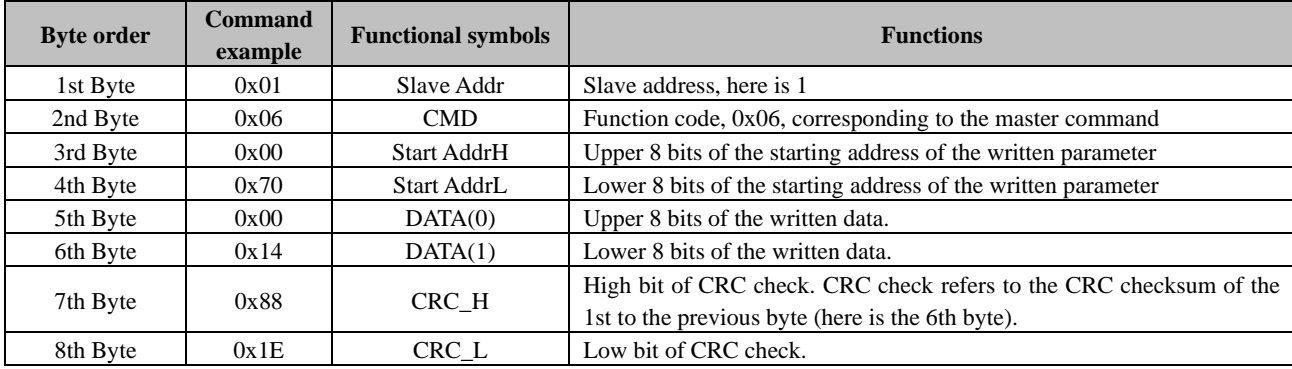

# <span id="page-23-1"></span>**4.3 Muiti-register writing command (0x10)**

Command sent by master station (PLC, etc.):

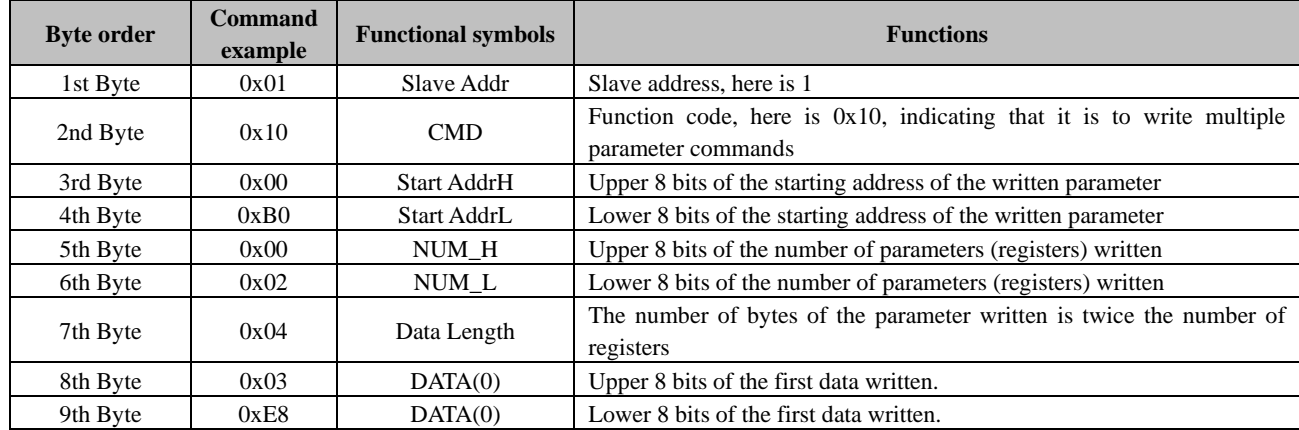

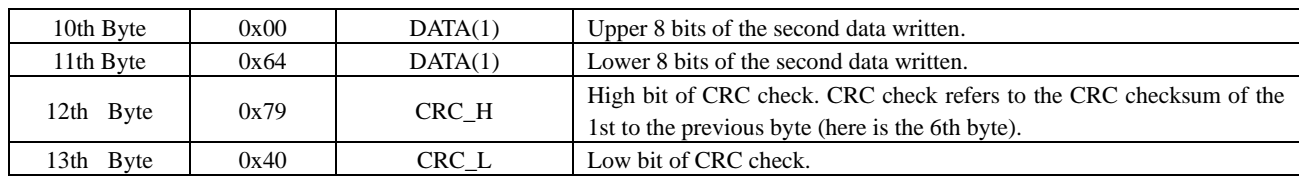

[For the above example: 2 parameters are written from the master station with the slave station address set as 1 and the starting address, as 176(0x00B0), which are:

176(0x00B0)=1000(0x03E8)、177(0x00B1)=100(0x0064)]

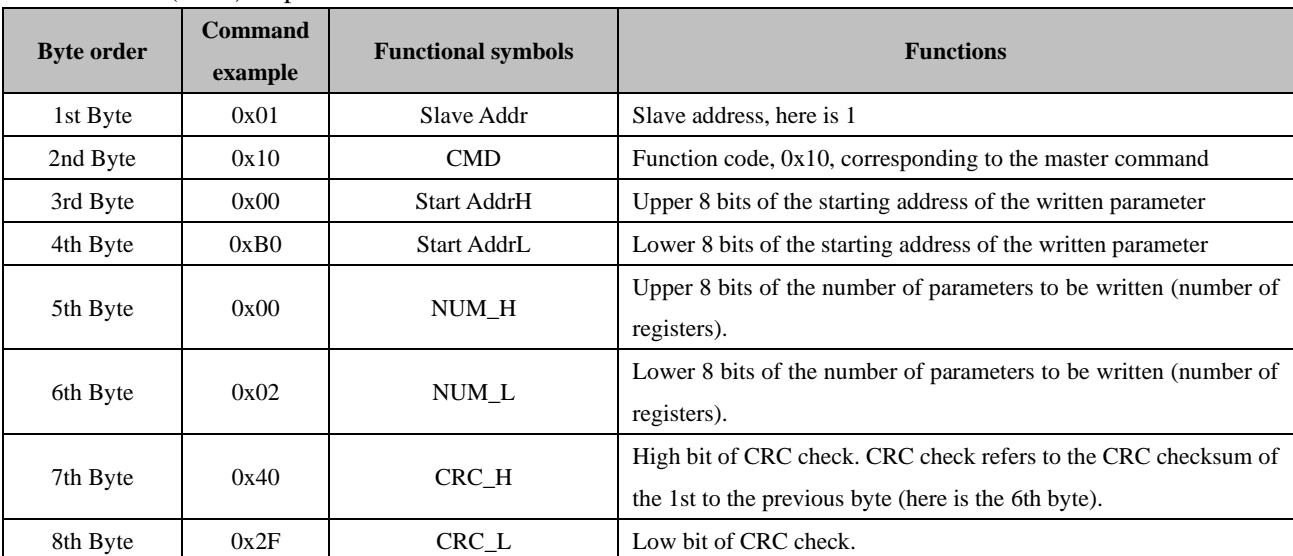

#### Slave station (drive) response:

# <span id="page-24-0"></span>**4.4 Abnormal response and error code**

Regardless of the read or write command, if the slave responds abnormally, its response frame is changed. As follows

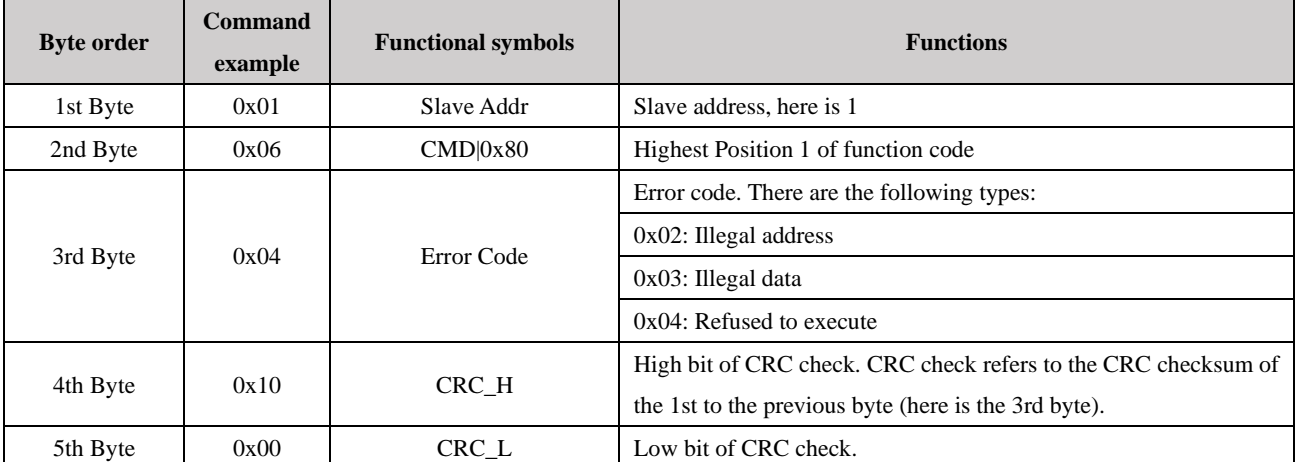